### **Příprava**

**Připojení a nabíjení baterií\***

#### **1** Vypněte zařízení. Připojte baterie dle vyobrazení.

#### se přístroj nabíjí vypnutý). **Y** TIP

**2** Připojte dodaný adaptér k zařízení a k hlavnímu zdroji napětí (dle vyobrazení). Nabíjejte, dokud červená kontrolka nezhasne (přibližně 4,5 - 6,5 hodin, pokud

- Je obvyklé, že se balíček baterií během
- nabíjení zahřeje.
- Když dochází náboj v baterii, na obrazovce se objeví .
- **Vyjmutí baterií**
- **1** Vypněte zařízení.

### **2** Odpojte AC adaptér.

- **3** Otočte přehrávač vzhůru nohama.
- **4** Stlačte zajišťovací spínač balíčku baterií **❶**
- **5** Vysuňte balíček baterií dle vyobrazení ➋ ➌.

#### **\* Počet cyklů nabíjení nabíjecích baterií je omezen a po jeho**

**uplynutí bude třeba baterie vyměnit. Životnost baterií a počet nabíjecích cyklů se liší podle používání a nastavení.**

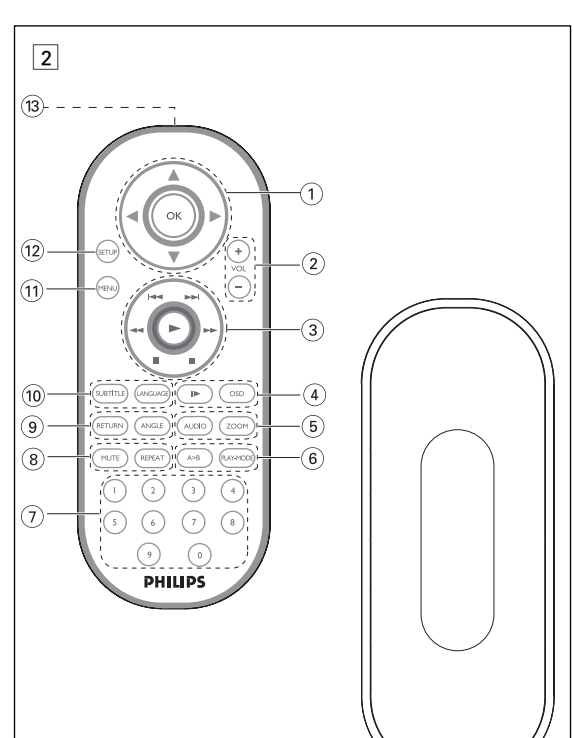

ANGLE umożliwia wybór odpowiedniego kąta widzenia kamery. Naciśnij przycisk **LANGUAGE**. Jeśli na płycie dostępne są różne

 $\frac{7}{2}$  200  $x$  3 4X  $\frac{200 \text{ m} \times 4}{1/2}$ Zoom x 6 1/4 Zoom x 7 obraz normalny

• Jako wyjścia cyfrowego sygnału dźwięku można użyć także gniazda • Więcej informacji o połączeniach znajduje się w instrukcjach obsługi Odtwarzacze obsługują telewizory NTSC/PAL/AUTO.

# **Funkcje specjalne płyt DVD**

edni klawisz numeryczny lub zaznacz opcję za pomocą

dostępnych

# Sprawdzanie zawartości płyt DVD-Video: **Menus**.

Płyta może zawierać menu wyboru tytułów i rozdziałów. Funkcja menu płyty DVD pozwala na wybór opcji z tych menu. klawiszy 3, 4, 1, 2 , a następnie naciśnij przycisk **OK**. Naciśnij przycisk **MENU**. Menu może zawierać np. kąty

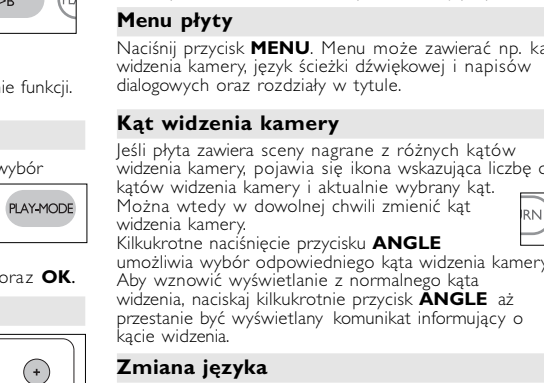

 $\overline{13}$  **Port podczerwieni** \$ **Wnęka na baterię**

**Włączanie w celu ustawienia języka menu OSD** Domyślnym językiem menu ekranowego jest angielski. Menu OSD może być wyświetlane po Angielsku, Francusku, Hiszpańsku, Niemiecku lub Chińsku (w wersji tradycyjnej i uproszczonej). Opcje języka menu OSD

Daleki Wschód Angielski, Chiński-tradycyjny, Chiński-uproszczony 1 Przesuń przełącznik **POWER** w pozycję ON, aby włączyć

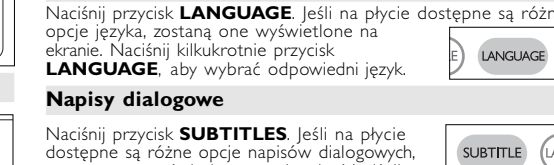

- **2** Naciśnij przycisk SET UP, aby otworzyć
- **3** Wybierz opcję **GENERAL SETUP** i naciśnij przycisk **OK**.
- **4** Znajdź i zaznacz opcję **OSD LANG** i<br>naciśnij **>**, aby wybrać jedną z opcji języka<br>menu OSD.
- **5** Wybierz preferowany język i naciśnij przycisk **OK**.

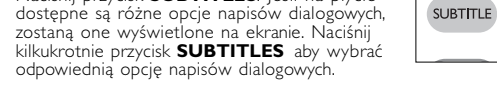

#### odtwarzacz. *WSKAZÓWKA*

**Funkcje ogólne Odtwarzanie w zwolnionym tempie** Jedno- lub kilkukrotne naciśnięcie przycisku > umożliwia wybór następujących opcji odtwarzania w zwolnionym tempie:  $\left( \begin{array}{c} \mathbf{B} \end{array} \right)$ x 1 1/2 x 5\* 1/2 x do tyłu x 2 1/4 x 6\* 1/4 x do tyłu x 3 1/8 x 7\* 1/8 x do tyłu  $1/16$  x do ty Naciśnij przycisk OK lub ▶, aby wznowić normalne odtwarzanie. *\*tylko płyty DVD* **Zmiana trybu wyjścia sygnału audio** Kilkukrotne naciśnięcie przycisku **AUDIO** umożliwia wybór następujących opcji audio. Sygnał monofoniczny w kanale lewyn x 2 Sygnał monofoniczny w kanale prawym x 3 Sygnał monofoniczny w obu kanałach

*sygnal* monotonic<br>Sygnał stereofonic **Powiększanie obrazu** Funkcja ta umożliwia powiększenie i przesuwanie obrazu. Kilkukrotne naciśnięcie przycisku ZOOM umożliwia wybór następujących opcji powiększenia:  $Z$ oom x 1  $2X$   $Z$ oom x 2

Włącz urządzenie, włóż płytę i zamknij klapkę - odtwarzanie<br>rozpocznie się automatycznie. Na ekranie zostanie wyświetlony rodzaj<br>włożonej płyty. Niektóre płyty umożliwiają dokonanie wyboru z<br>automatycznie wyświetlonego men Uwaga: *Ze względu na różne terminy wydawania filmów na płytach DVD w poszczególnych regionach świata wszystkie odtwarzacze muszą być oznaczone odpowiednim kodem regionu; kodem tym oznaczone są* yć oznaczone odpowiednim kodem regionu; kodem tym oznaczone są<br>akże niektóre płyty. W przypadku włożenia do odtwarzacza płyty o<br>odzie regionu innym niż kod odtwarzacza na ekranie telewizora zostan *wyświetlony komunikat o kodzie regionu. Płytę należy wówczas wyjąć, ponieważ jej odtworzenie nie będzie możliwe.*

- Philips udostepnia kod rejestracji uslug wideo na zadanie (Video On Demand) DivX®, który umozliwia wypozyczanie i kupowanie filmów w serwisie VOD DivX®.Wi´cej informacji mo˝na znaleêç na stronie www.divx.com/vod. <u>www.divx.com/vod.</u><br>Wybieranie uslugi DIVX® VOD w menu SETUP(USTAWIENIA). • Zostanie wyświetlony kod rejestracji
- Kod rejestracji bedzie potrzebny do kupowania i wypozyczania filmów w serwisie VOD DivX® można znaleźć na stronie nternetowej <u>www.divx.com/vod</u>. . Postępuj zgodnie z instrukcjami,<br>aby pobrać i zapisać plik wideo z fil<u>mem</u> na płytę CD-R w celu

**Digital Audio Out**

#### odtwarzania go na tym odtwarzaczu DVD. WSKAZÓWKA :

• Aby podczas pokazu slajdów powrócić do ekranu folderów, naciśnij przycisk MENU. Nie narażąć urządzenia na kontakt z kapiącą lub pryskającą<br>WSKAZÓWKA : woda Nie stawiać niebezpiecznych przedmiotów (pp. paczyń z kapiącą de kontakt z kapiącą de kontakt z kapiącą de kontakt z kapiącą de kontakt z kapiącą

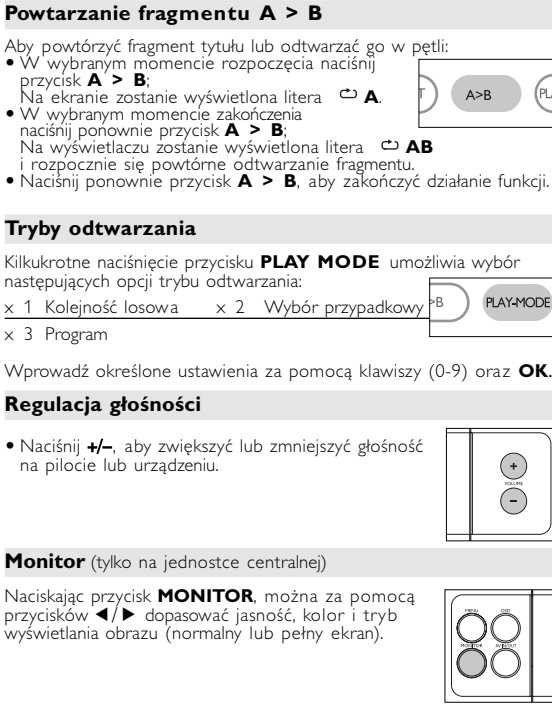

przypadku ko HiFi sprawdź,

http://www.philips.com Specifications are subject to change without notic Trademarks are the property of Koninklijke Philips Electronics N. or their respective owners 2005 © Koninklijke Philips Electronics N.V. All rights reserve

#### **Pilot zdalnego sterowania Pilot zdalnego sterowania ( patrz rysunki** 2**)** 1 3, 4, 1, 2..........Kursor w górę / dół / lewo / prawo Potwierdzenie wyboru 2 **VOL+ / -**..............Zmiana głośności  $(3)$  $(4)$   $\rightarrow$   $\rightarrow$  ... ...........Poprzedni ( $(4)$ ) lub nastepny  $(\rightarrow$   $\rightarrow$  rozdział, utwór lub tytuł ... Wstrzymanie odtwarzania 2.. .........................Uruchomienie / wznowienie odtwarzania 9............................Dwukrotne naciśnięcie powoduje zatrzymanie odtwarzania 5 / 6... ..............Wyszukiwanie do tyłu (5 ) lub wyszukiwanie do przodu  $(\blacktriangleright\blacktriangleright)$ <sup>4</sup> **OSD** ....................Włączenie / wyłączenie menu ekranowego **(OSD)** . ..........................Odtwarzanie w zwolnionym tempie 5 **AUDIO** ..............Wybór języka ścieżki dźwiękowej **ZOOM**................Powiększenie obrazu wideo 6 **A > B**................Powtórzenie fragmentu tytułu lub odtwarzanie go w pętli **PLAY-MODE** ...Wybór opcji kolejności odtwarzania 7 **0 - 9**...................Klawiatura numeryczna 8 **MUTE**.................Wyciszenie głośności odtwarzacza **REPEAT**.............Odtwarzanie wielokrotne rozdziału / tytułu / płyty 9 **RETURN**...........Strona menu VCD **ANGLE**..............Wybór kąta widzenia kamery DVD 0 **SUBTITLE** .......Wybór języka napisów dialogowych

Instrukcja zawiera podstawowe instrukcje obsługi odtwarzacza DVI Niektóre płyty DVD są jednak produkowane w sposób wymagający<br>określonej obsługi lub pozwalający na ograniczone korzystanie z funkcji<br>podczas odtwarzania. Odtwarzacz może wówczas nie reagować na wszystkie polecenia sterowania. W takiei sytuacji należy zapoznać się<br>z instrukcjami na wkładce do płyty. Ø na ekranie oznacza, że operacja nie jest dozwolona przez odtwarzacz lub płytę.

• O ile nie określono inaczej, wszystkie operacje mogą być wykonywane za pomocą pilota. Pilot zdalnego sterowania należy zawsze kierować prosto na odtwarzacz, unikając przeszkód na drodze wiązki podczerwieni.<br>• Urządzeniem można także sterować za pomocą odpowiednich<br>• przycisków na jednostce centralnej.

> **Problem Rozwiązanie Brak dźwięku** – Sprawdź połą

**LANGUAGE** ...Wybór języka ! **MENU** ................Wyświetlenie strony MENU @ **SETUP**...............Wyświetlenie menu SETUP

## **Funkcje podstawowe**

### Europa Angielski, Francuski, Hiszpański, Niemiecki Ameryka Angielskii, Francuski, Hiszpański

**Korzystanie z zasilacza samochodowego** dołączony do zestawu zasilacz sar zdka zapalniczki samochodowej. **WSKAZÓWKA** 

### **Wkładanie i włączanie płyt**

- **1** Naciśnij przycisk **OPEN**, aby otworzyć klapkę płyty. **2** Włóż płytę etykietą do góry (także w przypadku dwustronnej
- płyty DVD). Upewnij się, że jest właściwie osadzona we wnęce.
- **3** Delikatnie popchnij klapkę, aby ją zamknąć. **4** Przesuń przełącznik **POWER** w pozycję **ON**, aby włączyć

Odgłosy mechaniczne podczas odtwarzania są zjawiskiem normalnym.

Urządzenie składa się z materiałów, które można poddać procesowi<br>odzysku, o ile przeprowadzi to wyspecjalizowana lirma. Należy<br>postąpić zgodnie z miejscowymi przepisami dotyczących składowania<br>opakowań, zużytych bateriiora **Informacje o prawach autorskich**

"DivX, DivX" Certified oraz inne powiązane loga są znakami handlowymi<br>firmy DivXNetworks, Inc. i są użyte na podstawie licencji.<br>Wszystkie znaki handlowe i zastrzeżone znaki handlowe są własnością odpowiednich firm. W Wielkiej Brytanii i niektórych innych krajach kopiowanie materiałów chronionych prawem autorskim może wymagać uzyskania zgody właścicieli tych praw.

### **Odtwarzanie płyty CD audio, wideo lub Divx** • Włącz urządzenie, włóż płytę i zamknij klapkę - na ekranie zostanie wyświetlony rodzaj włożonej płyty i informacje o jej zawartości.

*м*уświetlony rodzaj włozonej р<del>уту i iniomiacje o</del><br>Naciśnij przycisk ▶ , aby rozpocząć odtwarzanie. • Podczas odtwarzania płyty VCD z MTV/Karaoke, wybierz utwór za<br>pomocą klawiszy numerycznych (0~9) i naciśnij przycisk **▶** lub **OK**,<br>aby odtworzyć utwór. Aby powrócić do menu wyboru, naciśnij<br>przycisk **RETURN**. **Zaznacz** wybrany folder obrazów xa pomocą klawiszy ▲, τ. 1, 2. Naciśnie przycisków na jednostce centralnej.<br> **Naciśnie przycisk i przycisk przycisk i przycisk i przycisk i przycisk i przycisk i wybranym folderze będzie** 

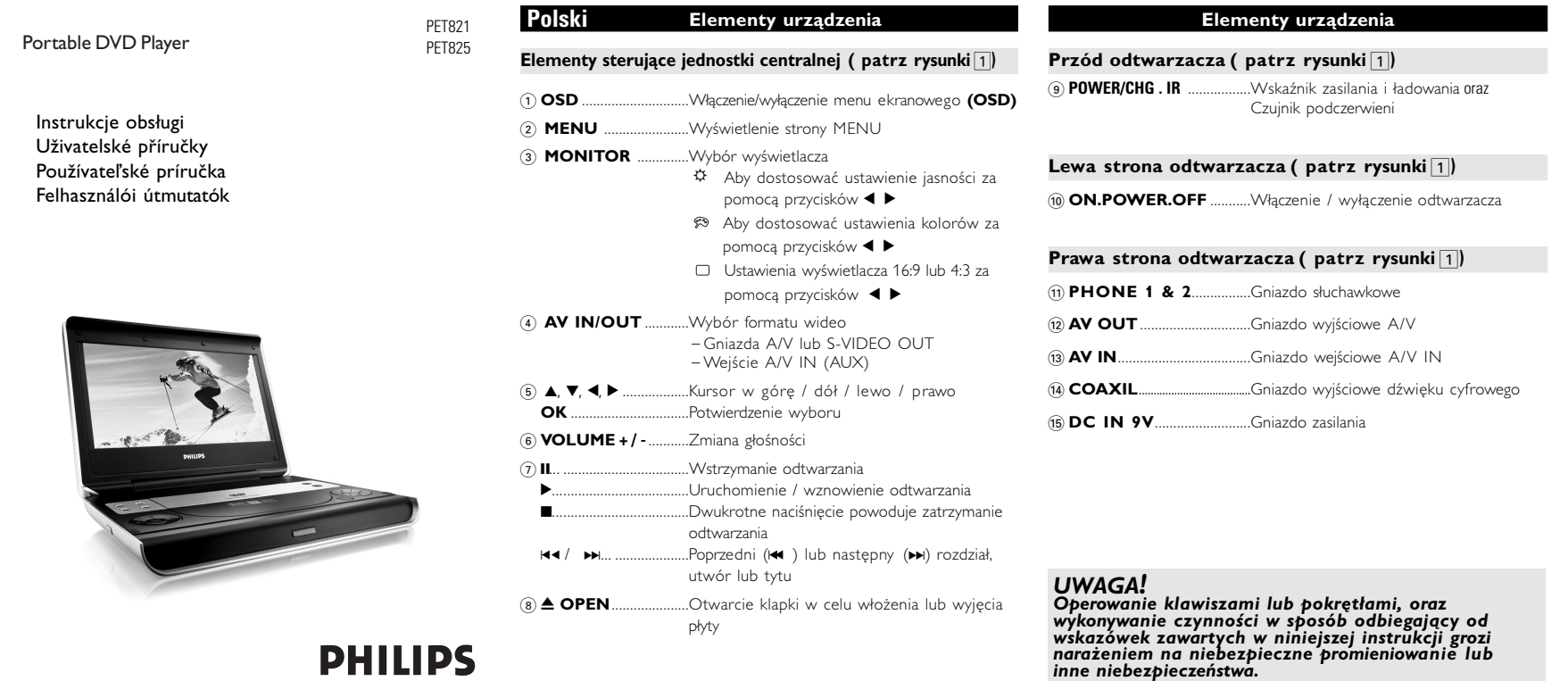

### **Odtwarzanie plyt DivX®**

Jrządzenie może być zasilane przez dołączony do zestawu zasilacz sieciowy,<br>zasilacz samochodowy lub akumulator.<br>• Napięcie wejsciowe zasilacza sieciowego musi odpowiadać napięciu w siec<br>• elektrycznej. W przeciwnym razie m sieciowego i urządzenia.<br>• Nie dotykać zasilacza sieciowego mokrymi rękami ze względu na ryzyko • Przy podłączaniu zasilacza samochodowego (gniazdo zapalniczki) należy sprawdzić, czy napięcie wejściowe zasilacza odpowiada napięciu w gnieździe samochodowym.

Wszystkie filmy pobrane z serwisu VOD DivX® można odtwarzać tylko na tym odtwarzaczu DVD.

znaleźć w innych rozdziałach.

Regulacja głośności, pomijanie utworów, wyszukiwanie, odtwarzanie

Zaznacz wybrany folder plików muzycznych za pomocą klawiszy 3, 4, 1, 2.Naciśnij przycisk OK, aby odtworzyć utwór.

Nie ma możliwości odtwarzania plików WMA chronionych przed

kopiowaniem.

rotne, odtwarzanie losowe itp.

Stiskněte tlačítko **OK** na ▶ pro obnovení normálního přehrávání

**Odtwarzanie płyt JPEG**

*WSKAZÓWKA* 

kolei na całym ekranie.

w górę i w dół.

**1** Naciśnij przycisk **SETUP**. Zostanie wyświetlona lista funkcji. **2** Zaznacz wybraną opcję za pomocą klawiszy ▲ ▼.

Po podświetleniu ustawienia kursorem naciśnij przycisk **OK**, aby: GENERAL SETUP wybrać tryb wyświetlania obrazu i inne opcje

**Funkcje ogólne Przejście do innego tytułu / ścieżki / rozdziału**

PASSWORD SETUP wybrać opcje zabezpieczenia hasłem **3** Naciśnij przycisk <, aby przerwać dokonywanie ustawień lub

**Audio setup (Ustawienia dźwięku)** Po podświetleniu ustawienia kursorem naciśnij przycisk **OK**, aby: SPEAKER SETUP wybrać opcje głośników DOLBY DIGITAL SETUP wybrać opcje dźwięku Dolby VNEL EQUALIZER wybrać opcje korektora 3D PROCESSING wybrać opcje dźwięku przestrzennego Naciśnij przycisk <, aby przerwać dokonywanie ustawień lub wrócić

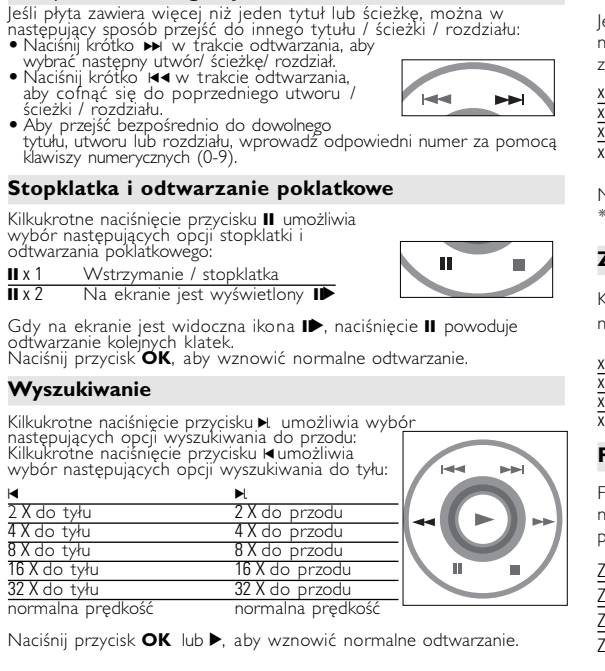

przywrócić ustawienia fabryczne Naciśnij przycisk <, aby przerwać dokonywanie ustawień lub wrócić *Uwaga: Opcje blokady rodzicielskiej można wybrać tylko, jeśli włączony jest tryb zabezpieczenia hasłem.*

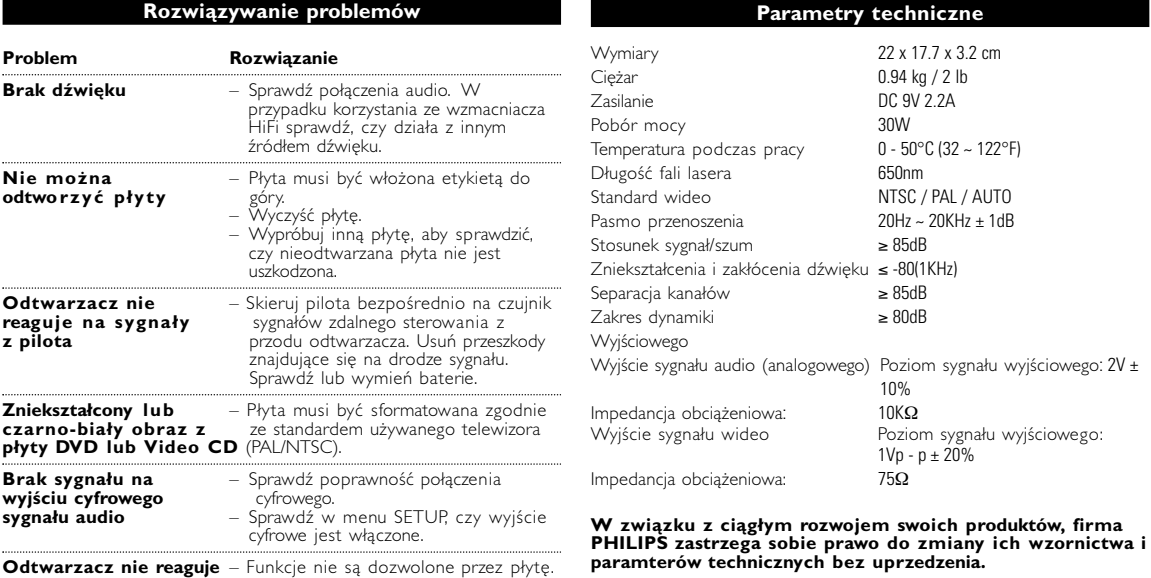

### **Funkcje ogólne**

**Prnictwa Przeróbki niezatwierdzone przez producenta mogą spowodować utratę przez użytkownika prawa do korzystania z tego urządzenia.**

Přenosný přehrávač DVD přehrává digitální video disky, které vyhovují<br>univerzálním standardům DVD Video. Přehrávač umožňuje sledovat<br>celovečerní filmy s kvalitou jako ve skutečném kině se stereofonním cekanálovým zvukem (podle disku a nastavení přehrávače). 1é funkce DVD-Videa, jako volba zvukové stopy a jazyka ůzné úhly pohledu kamery (opět podle disku) jsou všechny součástí přístroje. Navíc, rodičovský zámek umožňuje rozhodovat, na které disky se děti smí dívat. Uvidíte, že přehrávač se dá velmi jednoduše ovládat pomocí nabídky na obrazovce a displeje na přehrávači ve spojení s

• Přenosný přehrávač DVD • Dálkové ovládání • Adaptér do auta (12 V) • Napájecí AC adaptér • Balíček dobíjecích baterií • Návod k použití • Záruční list • Kabel Audio / Video vní kabela (pouze pro PET825)

- ete přehrávač na pevný a rovný podklad. talujte do blízkosti topných těles a na místa vystavená
- nu slunečnímu záření • Jestliže přehrávač nečte disky CD/DVD správně, zkuste vyčistit
- čočku běžně dostupným čisticím diskem CD/DVD, než jej dáte do opravny. Jiné čisticí postupy by mohly čočku zničit. hávejte dvířka mechaniky zavřená, zabráníte tak zaprášení čočky. • Čočka se může zamlžit, když se přehrávač náhle přemístí z chladného do teplého prostředí. Přehrávat CD/DVD pak není možné.

pné formáty disku Vedle disku DVD Video je možno přehrávat také všechny disky Video CD a Audio CD (včetně CDR, CDRW, DVD±R a DVD±RW).

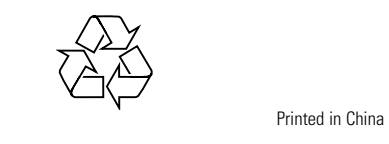

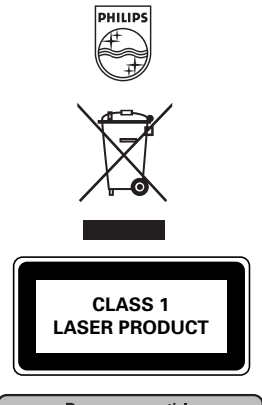

Be responsible Respect copyrights

**Objaśnienie ogólne**

### **Informacje o instrukcji**

## **Zdalne sterowanie za pomocą pilota**

### **Nawigacja po menu**

• Odtwarzacz wyposażony jest w intuicyjny system menu, który zapewnia dostęp do ustawień i funkcji. o włączenia / wyłączenia funkcji służą przyciski funkcyjne. • Do poruszania się po menu służy  $\blacktriangle$ ,  $\blacktriangledown$ ,  $\blacktriangleleft$   $\blacktriangleright$ . • Naciśnięcie przycisku OK zatwierdza wybór.

**odtworzyć płyty** góry.

uszkodzona.

Sprawdź lul

cyfrowe jest v

**płyty DVD lub Video CD** (PAL/NTSC).

**sygnału audio** – Sprawdź w m

**na wszystkie polecenia** – Zapoznaj się z instrukcjami odtwarzania **sterow a n i a** podanymi we wkładce do płyty. **Odtwarzacz jest** – Przy dłuższym korzystaniu odtwarzacz **rozgrzany** nagrzewa się. Jest to całkowicie normalne.

*Producent zastrzega możliwość wprowadzania zmian*

*technicznych.*

**Przygotowanie**

### **Zasilanie**

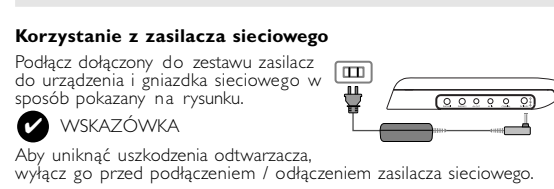

Po zapnutí, vložení disku a zavření dvířek se přehrávání spustí automaticky. Na obrazovce se zobrazí typ vloženého disku. k může nabízet možnost výběru položky z nabídky

**Informacje ogólne**

Uwaga: Przy dłuższym korzystaniu odtwarzacz nagrzewa się. Jest to całkowicie normalne.

**Bezpieczeństwo i konserwacja** • Nigdy nie wolno dotykaĺ soczewek odtwarzacza!

**Zalecenia ogólne**

• Do płyt nie wolno niczego przyklejać. • Nie zostawiać płyt na słońcu lub w

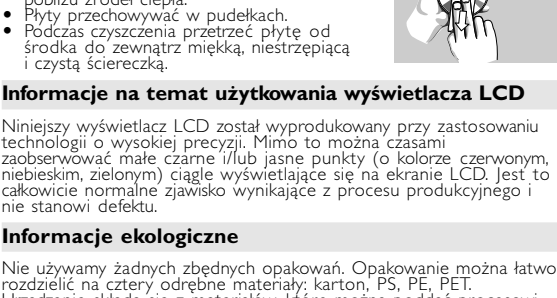

**D** TIP Soubory WMA chráněné proti kopírování nelze přehrávat.

#### Použijte tlačítka 4,  $\blacktriangledown$ , 4,  $\blacktriangleright$  pro označení vybrané složky s obrázky. Stiskněte tlačítko **OK**.

- Pomocí tlačítka </a> lze obraz otáčet. • Pomocí tlačítka ▲ lze obraz překlopit nahoru a dolů.<br>• Pomocí tlačítka ▼ lze obraz překlopit vlevo nebo vpravo.
- Během prezentace se stisknutím tlačítka **MENU** můžete vrátit na obrazovku složel
- Stisknutím tlačítka **■** zobrazíte náhled skupiny
- Pomocí tlačítka  $\blacktriangle, \blacktriangledown, \blacktriangle, \blacktriangleright$  lze označit náhled obrázku a využívat funkce na obrazovce. *Pozn.: Pokud není uvedeno jinak, používá se u všech popsaných funkcí dálkové ovládání.*

Ia přístroj nesmí kapat nebo stříkat tekutina. Na pří nepokládejte nebezpečné předměty (např. předměty naplněné tekutinou nebo hořící svíčky).

#### Připojte dodaný adaptér k zařízení a k hlavnímu zdroji napětí (dle vyobrazen  $\sqrt{2000000}$  $\triangledown$  TIP  $\overline{\phantom{a}}$  and  $\overline{\phantom{a}}$

### • Aby nedošlo k poškožení přehrávače, vypněte jej před zapojením  $\bullet$  Při zapojování adaptéru do vozidla (cigaretový zapalovač) se

#### **Informacje ogólne Źródła zasilania**

• Za pomocą przycisków 1, 2 można obrócić obraz. • Za pomocà przycisków 3 można obrócić obraz o 180 stopni  $\bullet$  Za pomocà przycisków  $\blacktriangledown$  można przerzucić obraz w poziomie.  $\bullet$ • Můžete rovněž použít KOAXIÁLNÍHO konektoru pro výstup digitálního zvuku. • Další informace o připojení naleznete v návodech na použití k dalším zařízením. • Přehrávače podporují televizory v normě NTSC/PAL/AUTO.

• Przy dłuższym okresie nieużywania urządzenia odłączyć zasilacz sieciowy od gniazda lub wyjąć akumulator. • Przy odłączaniu zasilacza sieciowego należy trzymać przewód za wtyczkę. Nie ciągnąć za przewód zasilający. **Bezpieczeństwo i konserwacja**

> Windows Media a logo Windows jsou v USA a jiných zemích bchodní známky nebo registrované obchodní známky společnosti Microsoft Corporation.

v**o** viaco<br>dle obsahu disku (film, video klipy, hrané seriály atd.) mohou disky obsahovat jeden nebo více titulů a každý titul jednu nebo více kapitol. Pro snadný a pohodlný přístup přehrávač umožňuje

- Nie rozmontowywać urządzenia, gdyż promieniowanie laserowe jest niebezpieczne dla oczu. Wszelkie czynności serwisowe powinny być wykonywane wyłącznie przez autoryzowany serwis.
- W przypadku dostania się płynu lub przedmiotu do wnętrza urządzenia<br>• odłączyc zasilacz sieciowy i wyłączyć zasilanie:<br>• Nie dopuścić do upadku lub silnych wstrząsów urządzenia, gdyż może to spowodować jego nieprawidłowe działanie.<br>• Bezpieczne słuchanie: należy ustawiać głośność na umiarkowanym poziomie:<br>• gdyż korzystanie ze słuchawek przy dużej głośności może uszkodzić słuch.<br>• Ważne (dotyczy modeli z dołąc
- gwarantuje, że jej odtwarzacze są zgodne z maksymalną mocą dźwięku<br>określoną przez odpowiednie organy regulacyjne tylko w przypadku<br>używania ich z oryginalnymi słuchawkami. W przypadku konieczności wymiany słuchawek zalecamy skontaktowanie się ze sprzedawcą w celu<br>zamówienia modelu identycznego z oryginalnymi słuchawkami dostarczanymi<br>przez firmę Philips.
- Bezpieczeństwo w ruchu drogowym: nie korzystać z aparatu podczas<br>prowadzenia samochodu lub jazdy na rowerze, gdyż może to spowodować • wypadcki<br>• Wywołanych przez urządzenia grzewcze lub bezpośrednie działanie promieni.
- Aparat nie jest wodoodporny: nie należy zanurzać urządzenia odtwarzacza wiego poważne uszkodzenie.<br>• Nie należy stosować żadnych środków czyszczących zawierających alkohol,
- **Przygotowanie** amoniak, benzen lub substancje żrące, gdyż mogą one uszkodzić wykończoną powierzchnię urządzenia odtwarzacza.

#### • Oficiální produkt s certifikací DivX® Certified™.<br>• Oficiální produkt s certifikací DivX® Certified™.<br>• Přehrává DivX®5, DivX®4, DivX®3, a DivX® VOD video obsah. **Zero Bright Dot™** Využijte obrazy nejvyšší kvality bez nepříjemných prázdných bodů na LCD obrazovkách. Obrazovky LCD obvykle mají závady označované termínem "jasné body". **[Bright Dot** Omezené množství jasných bodů bylo kdysi považováno za nevyhnutelný vedlejší účinek masové produkce LCD. Díky striktním procesům kontroly kvality společnosti Philips používaným u našich přenosných přehrávačů DVD se naše obrazovky LCD vyrábějí s nulovou tolerancí vůči jasným bodům. Vybrané přenosné přehrávače DVD se dodávají s politikou Zero Bright Dot™ s cílem zaručit optimální kvalitu obrazovky.<br>Záruční servis se liší podle oblasti. Detailní informace poskytné místní zástupce Philips.

**Funkcje w menu SETUP**

wybrać preferencje odtwarzania

wybrać standard wideo zewnętrznego telewizora

Menu **SETUP** umożliwia indywidualne dostosowanie ustawień<br>odtwarzania. Zaznacz wybraną opcję za pomocą klawiszy ▲▼,◀, ▶,<br>a następnie naciśnij przycisk **OK**.

Na panelu přehrávače DVD stiskněte **AV IN/OUT** pro výběr A/V IN (AUX). **1999** 

Kromě používání tlačítek na dálkovém ovládání můžete nastaver přehrávání disku také měnit z nabídky na obrazovce (OSD).

AUDIO SETUP wybrać opcje audio

**3** Použijte číselná tlačítka **(0-9)** pro zadání určitých nastavení. **4** Stiskněte tlačítko ◀ pro opuštění aktuálního nastavení nebo pro

wrócić na poprzedni poziom menu. **4** Naciśnij przycisk **SETUP**, aby zamknąć menu. **General Setup (Ustawienia ogólne)**

TV DISPLAY wybrać proporcje obrazu<br>TV TYPF wwbrać standard wideo ze

Po podświetleniu ustawienia kursorem naciśnij przycisk **OK**, aby:

OSD LANG wybrać język menu ekranowego SPDIF wybrać opcje cyfrowego sygnału audio CAPTIONS wybrać opcje napisów dialogowych SCREEN SAVER wybrać opcje wygaszacza ekranu

na poprzedni poziom menu.

### **Funkcje w menu SETUP**

Stiskněte tlačítko < pro opuštění aktuálního nastavení nebo pro návrat do předchozí nabídky.

SCREEN SAVER výběr nastavení spořiče obrazovky

Stiskněte tlačítko < pro opuštění aktuálního nastavení nebo pro návrat do předchozí nabídky. **Předvolby**

### **Preferences (Preferencje)**

Stiskněte tlačítko 1 pro opuštění<br>návrat do předchozí nabídky. *Pozn.: Rodičovské nastavení můžete zvolit pouze v případě, že je deaktivován režim ochrany heslem.* **Nastavení hesla**

### poznačení tohoto nastavení kurzorem stiskněte tlačítko OK pro:

PW MODE zapnutí / vypnutí ochrany heslem PASSWORD změnu stávajícího hesla (výchozí: 99999) Stiskněte tlačítko ◀ pro opuštění aktuálního nastavení nebo pro<br>návrat do předchozí nabídky.

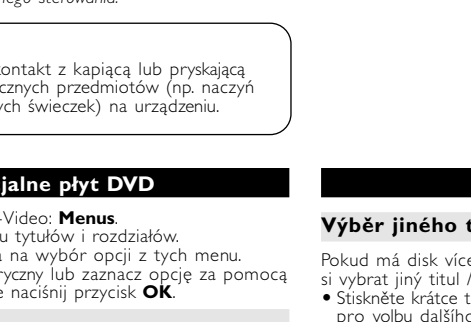

Po podświetleniu ustawienia kursorem naciśnij przycisk **OK**, aby: wybrać opcje języka ścieżki dźwiękowej wybrać opcje języka napisów dialogowych wybrać opcje języka menu płyty wybrać opcje blokady rodzicielskiej Pobierz DivX ID dla usługi VOD ENERGOOSZCZĘDNY w czasie zasilania z akumulatora, należy włączyć tryb oszczędzania energii

Zkreslení zvuku a šum ≤ -80(1KHz) Oddělení kanálů<br>Dynamický rozsah ≥ 80dB

Dynamický rozsah Výstupu

**Password Setup (Ustawianie zabezpieczenia hasłem)** podświetleniu ustawienia kursorem naciśnij przycisk **OK**, aby: **Całi** PW MODE włączyć / wyłączyć hasło

Naciśnij przycisk ¶, aby przerwać dokonywanie ustawień lub wrócić karaciśnij przycisk ¶, aby przerwać dokonywanie ustawień lub wrócić<br>na poprzedni poziom menu zmienić aktualne hasło (domyślnie: 99999)

x 3 anulowanie powtarzania anulowanie powtarzar

**Wszelkie prawa zastrzeżone**

*Zestaw spełnia wymogi Unii Europejskiej odnośnie poziomu zakłóceń radiowych.*

 $\longrightarrow$ 

**Představení**

#### n ovládáním **Rozbalení** zkontrolujte a ověřte obsah balení podle následujícího

### **Přenosný přehrávač DVD**

# **Rozwiązywanie problemów** W przypadku nieprawidłowego działania odtwarzacza DVD-Video należy najpierw sprawdzić poniższa listę kontrolną. Być może coś zostało przeoczone. OSTRZEÝENIE!<br>Urządzenia nie należy samodzielnie naprawiać, gdyż spowoduje

# Urządzenia nie należy samodzielnie naprawiać, gdyż spowoduje<br>to unieważnienie gwarancji.<br>W przypadku zaistnienia problemu, przed oddaniem zestawu<br>do naprawy należy sprawdzić poniższą listę. Jeżeli pomimo<br>tięo problemu nie

#### **Umístění**

#### **Wprowadzenie Przenośny odtwarzacz DVD** Ten przenośny odtwarzacz DVD odtwarza cyfrowe płyty wideo zgodne z uniwersalnym standardem DVD Video. Umożliwia Iadanie pełnometrażowych filmów z kinowa jakościa obrazu oraz nicznym i wielokanałowym dźwiękiem (w zależności od płyty i konfiguracji odtwarzania). Odtwarzacz obsługuje także unikalne funkcje standardu DVD-Video, takie jak wybór języka ścieżki dźwiękowej i napisów dialogowych czy kątów widzenia kamery (także w zależności od płyty). Blokada rodzicielska pozwala natomiast rodzicom decydować, jakie płyty mogą oglądać ich dzieci. Odtwarzacz wyróżnia się niezwykłą prostotą obsługi za pomocą menu ekranowego, wewnętrznego wyświetlacza i pilota. **Rozpakowanie urządzenia** Najpierw należy sprawdzić zawartość opakowania i porównać ją z poniższą listą:<br>• Przenośny odtwarzacz DVD • Pilot zdalnego sterowania<br>• Zasilacz samochodowy (12 V) • Zasilacz sieciowy • Przenośny odtwarzacz DVD • Pilot zdalnego sterowania<br>• Zasilacz samochodowy (12 V) • Zasilacz sieciowy<br>• Akumulator • • Gwarancja • Przewód audio / wideo • Torba podróżna (tylko dla PET825) **Wybór miejsca** • Odtwarzacz należy ustawić na płaskiej i stabilnej powierzchni. • Nie powinien stać na słońcu ani w pobliżu domowych urządzeń grzejnych. • W przypadku problemów z poprawnym odczytywaniem płyt CD/DVD przed oddaniem odtwarzacza do naprawy należy przeczyścić soczewkę za<br>pomocą dostępnej w sprzedaży płyty czyszczącej CD/DVD. Zastosowanie<br>innych metod czyszczenia grozi uszkodzeniem soczewki. • Klapka płyty powinna być zawsze zamknięta, aby na soczewce nie gromadził się kurz. • Szybka zmiana temperatury w otoczeniu odtwarzacza z niskiej na wysoką może spowodować zaparowanie soczewki. W takiej sytuacji odczytywanie<br>płyt CD/DVD nie jest możliwe. Należy zostawić odtwarzacz w ciepłym<br>miejscu i poczekać, aż wilgoć wyparuje. **Odtwarzane formaty płyt** Oprócz płyt DVD-Video można także odtwarzać wszystkie płyty Video CD oraz audio CD (w tym CDR, CDRW, DVD±R i DVD±RW). **Funkcje podstawowe Odtwarzanie płyty DVD Funkcje podstawowe Odtwarzanie płyt MP3 / WMA** W przypadku płyt MP3-CD / WMA dostępne są następujące funkcje odtwarzania. Szczegółowe informacje o tych funkcjach można **Wprowadzenie DVD-Video** W zależności od nagranego materiału (film, klipy)<br>wideo, odcinki serialu itp.) płyta może zawierać<br>pewną liczbę tytułów, a każdy tytuł - rozdziały.<br>W celu zapewnienia łatwej i wygodnej obsługi<br>odtwarzacz umożliwia poruszan **Video CD** W zależności nagranego materiału (film, klipy wideo,<br>odcinki serialu itp.) płyta może zawierać pewną liczbę<br>utworów, a każdy utwór może mieć przypisane<br>indeksy, co jest zaznaczone na pudełku płyty. W celu zapewnienia łatwej i wygodnej obsługi odtwarzacz<br>umożliwia poruszanie się między utworami i indeksami. **Audio CD / WMA / MP3 CD<br>Audio CD / WMA / MP3 CD**<br>Audio CD / WMA / MP3 CD zawierają yty Audio CD / WMA / MP3 CD zawierającznie utwory muzyczne. Można je odtw<br>hacznie utwory muzyczne. Można je odtw<br>makrowinie w zestawie stereofonicznym za r wyłącznie utwory muzyczne. Można je odtwarzać<br>tradycyjnie w zestawie stereofonicznym za pomocą<br>klawiszy pilota i/lub jednostki centralnej albo przez<br>telewizor za pomocą menu ekranowego (OSD). **CD z plikami JPEG** .<br>Iliwia także przeglądanie zdjęć JPEG. **DivX®-video**  Odtwarzacz umożliwia także przeglądanie płyt DivX®. • Oficjalny produkt DivX® Certified™.<br>• Odtwarza materiał wideo DivX®5, DivX®4, DivX®3, i DivX® VOD. **Zero Bright Dot™**<br>Ciesz się obrazem wysokiej jakości bez irytujących<br>jasnych plamek na ekranie LCD. Wyświetlacze LC<u>D</u> zazwyczaj mają wady, określane przez przemysł LCD<br>jako 'jasne plamki'. Ograniczona ilość jasnych plamek<br>jest określana jako nieunikniony efekt uboczny masowej<br>produkcj<u>i</u> wyświetlaczy LCD. Dzięki surowym procedurom kontrol jakości Philîps używánym w naszych przenośnych odtwarzaczach<br>DVD, nasze wyświetlacze LCD są produkowane z zerową tolerancją<br>na jasne plamki. Wybranie przenośnych odtwarzaczy DVD z polityką<br>Philips Zero Bright Dot™ gwarant Serwis gwarancyjny różni się w zależności od regionu. Należy<br>skontaktować się z lokalnym przedstawicielem Philips w celu uzyskania **Przygotowanie Połączenia Podłączanie słuchawek** Podłącz słuchawki do gniazda **PHONE 1** lub **PHONE 2** urządzenia. **Podłączanie urządzeń zewnętrznych** • Przed podłączeniem do urządzenia zewnętrznego należy wyłączyć odtwarzacz. • Odtwarzacz można podłączyć do telewizora lub wzmacniacza, aby oglądać filmy DVD lub bawić się w karaoke. **Wyjście AV OUT** Na panelu odtwarzacza DVD, naciśnij<br>**AV IN/OUT**, aby wybrać A/V OUT. **Wejście AV IN** Na panelu odtwarzacza DVD, naciśnij **AV IN/OUT**, aby wybraç A/V IN (AUX). Video Audio (kanał lewy) Audio (kanał prawy) żółty biały czerwony Man and the contract of the contract of the contract of the contract of the contract of the contract of the contract of the contract of the contract of the contract of the contract of the contract of the contract of the co **Przygotowanie Podłączanie i ładowanie akumulatora\* 1** Wyłącz urządzenie. Podłącz akumulator w sposób pokazany na rysunku. **2** Podłącz dołączony do zestawu zasilacz do urządzenia i gniazdka sieciowego w sposób pokazany na rysunku. Kontynuuj ładowanie, dopóki nie zgaśnie czerwony wskaźnik (około 4,5-6,5 godziny, jeśli urządzenie jest wyłączone w trakcie ładowania). *WSKAZÓWKA* • Akumulator nagrzewa się podczas ładowania i jest •  $\Box$  wyświetla się na ekranie kiedy baterie są rozładowane. **Odłączanie akumulatora 1** Wyłącz urządzenie. **2** Odłącz zasilacz sieciowy. **3** Odwróć odtwarzacz spodem do góry. **4** Zwolnij blokadę akumulatora ➊. **5** Wysuń akumulator w sposób pokazany na rysunku ➋ ➌. **\*Akumulatory mają ograniczoną liczbę cykli ładowania i po jakimś czasie może zaistnieć konieczność ich wymiany. Czas eksploatacji akumulatora oraz liczba cykli ładowania zależy od użytkowania oraz ustawień.**

### Ponechte přehrávač v teplém prostředí, dokud se vlhkost nevypaří.

**Přehled funkcí**

**Čelo přehrávače (viz obrázek** 1**)**

9 **POWER/CHG . IR** ............Kontrolka zapnutí a nabíjení a Senzor dálkového ovládání

**Levá str. přehrávače (viz obrázek** 1**)** 0 **ON . POWER . OFF** ..........Zapnutí / Vypnutí přehrávače

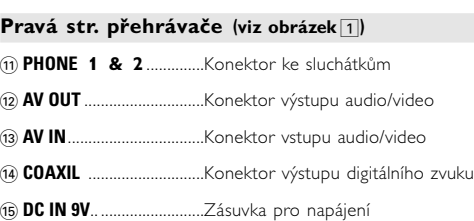

### **Speciální funkce DVD**

### červená **province de** žlutá

Kontrola obsahu disků DVD Video: **Nabídky**. Disk může obsahovat nabídky možností pro tituly a kapitoly. nkce nabídky na DVD umožňuje provést volbu z těcht Stiskněte příslušné číselné tlačítko nebo použijte tlačítek 4,  $\blacktriangledown, \blacktriangleleft, \blacktriangleright, \blacktriangleleft, \blacktriangleright, \blacktriangleleft, \blacktriangleright, \blacktriangleleft, \blacktriangleright, \blacktriangleleft, \blacktriangleright, \blacktriangleleft, \blacktriangleright, \blacktriangleleft, \blacktriangleright, \blacktriangleleft, \blacktriangleright, \blacktriangleleft, \blacktriangleright, \blacktriangleleft, \blacktriangleright, \blacktriangleleft, \blacktriangleright, \blacktriangleleft, \blacktriangleright, \blacktriangleleft, \blacktriangleright, \blacktriangleleft, \blacktriangler$ pro označení volby a stiskněte tlačítko **OK**. **Nabídka disku** Stiskněte tlačítko **MENU**. V nabídce mohou být (MENU) uvedeny např. úhly záběru kamery, jazyk, nastavení titulků a kapitoly titulu.

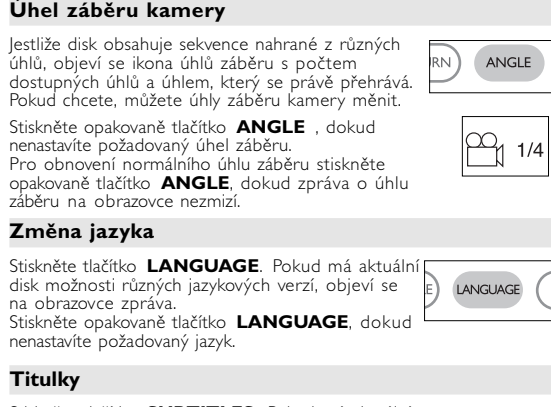

#### Stiskněte tlačítko **SUBTITLES**. Pokud má aktuální disk odlišné nastavení titulků, objeví se na SUBTITLE obrazovce zpráva. orazovce zprava.<br>tiskněte opakovaně tlačítko **SUBTITLES** , doku nenastavíte požadovanou volbu titulků.

**Obecné vlastnosti**

**Příprava**

**Digital Audio Out**

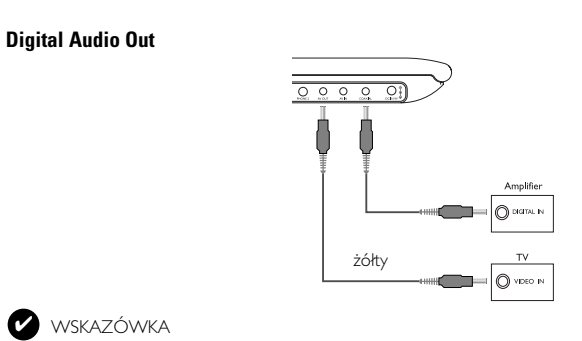

wybierz funkcje ekranu. *Uwaga : O ile nie określono inaczej, wszystkie opisane funkcje są obsługiwane za pomocą pilota zdalnego sterowania.* **UWAGA!**

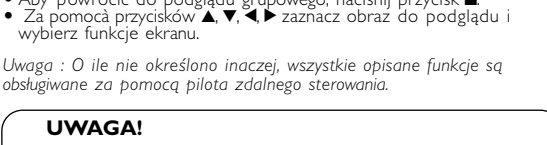

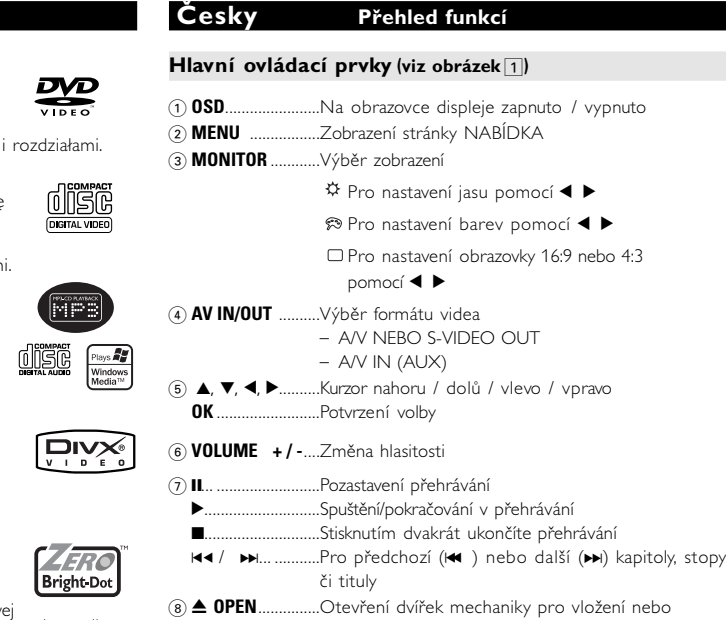

vyjmutí disku

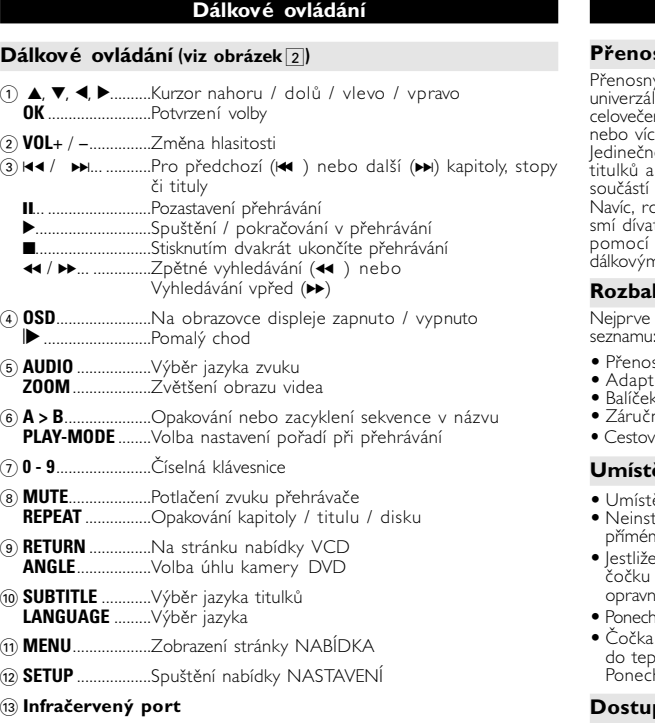

 $(14)$  Přihrádka na baterie

#### **Základní funkce Zapnutí nastavení jazyka OSD**

Výchozím jazykem nabídky na obrazovce u přehrávače je angličtina. pro nabídku na obrazovce můžete zvolit angličtinu, francouzštinu, španělštinu, němčinu a zjednodušenou nebo tradiční čínštinu.

#### Nastavení jazyka OSD<br>Nastavení jazyka OSD Evropské Angličtina, Francouzština, Španělština, Němčina American Angličtina, Francouzština, Španělština ierican – Angličtina, Francouzstina, Spaneistina<br>iskopacifické – Angličtina, Čínština (tradiční), Čínština (zjednodušená)

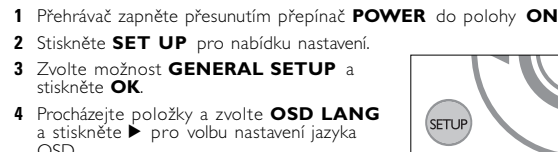

OSD. **5** Vyberte preferovaný jazyk a stiskněte tlačítko **OK**.

### **Vložení disků a zapínání**

- **1** Stisknutím tlačítka **OPEN** otevřete dvířka mechaniky. **2** Vložte vybraný disk potiskem nahoru (i v případě vkládán
- oboustranného disku DVD). Ujistěte se, že sedí přesně ve správném výklenku.
- **3** Dvířka zavřete jemným tlakem. **4** Přehrávač zapněte přesunutím přepínač **POWER** do polohy **ON**.

### $\bullet$

Během přehrávání se ozývá běžný mechanický šum.

#### **Základní funkce Přehrávání disku DVD**

- Použijte tlačítka 3, 4, 1, 2 pro označení volby a stiskněte **OK**. Pozn.: *Protože je obvyklé, že filmy na DVD vycházejí v různých oblastech*
- *světa v různé době, jsou všechny přehrávače vybaveny oblastními kódy a disky mohou mít volitelný oblastní kód. Pokud do přehrávače vložíte disk s jiným oblastním kódem, uvidíte hlášení oblastního kódu na obrazovce.*

### *Disk nelze spustit a měl by se vyjmout.*

- **Přehrávání audio nebo video CD** • Po zapnutí, vložení disku a zavření dvířek se na obrazovce
- zobrazí typ vloženého disku a informace o obsahu disku.<br>Přehrávání spustíte stisknutím tlačítka ▶. • Při přehrávání formátu VCD s funkcí MTV/Karaoke lze stisknutím číseľného tlačítka (0∼9) vybrat stopu a poté tlačítkem ▶ nebo **OK**<br>spustit přehrávání. Stisknutím tlačítka **RETURN** se vrátíte do nabídky výběru.

### **Přehrávání disku DivX®**

- Společnost Philips vám přidelila registrační kód pro službu DivX®<br>VOD(Video on Demand), který umožnuje pronájem a nákup videa<br>prostřednictvím služby DivX® VOD. Další informace najdete na stránce<br>www.divx.com/vod. <u>www.divx.com/vod.</u><br>● Vyberte možnost DivX® VOD z nabídky SETUP.
- Zobrazí se registrační kód.
- Registrační kód potřebujete k nákupu nebo pronajmutí video souborů<br>prostřednictvím služby DivX® VOD na adrese <u>www.div.com/vod</u>.<br>Postupujte podle pokynů a uložte video soubory na disk CD-R,<br>který poté můžete přehrát na t  $\bullet$  tip

#### Všechny video soubory stažené pomocí služby DivX® VOD lze přehrát pouze na tomto přehrávači DVD.

### **Základní funkce Přehrávání disků ve formátu MP3 / WMA**

Pro disky MP3 CD / WMA jsou k dispozici následující funkce přehrávání. Více informací naleznete v příslušných odstavcích.

Ovládání hlasitosti, přeskakování stop, vyhledávání, opakování, shuffle (zpřeházené pořadí), atd.

### Použijte tlačítka 4,  $\blacktriangledown$ ,  $\blacktriangleleft$ ,  $\blacktriangleright$  pro označení vybrané hudební složky Stiskněte tlačítko OK spustit pfiehrávání.

**Přehrávání disků ve formátu JPEG**

Při zobrazení na celou obrazovku se ukáže jednotlivě zbytek souborů JPEG umístěných ve vybrané aktivní složce.

### POZOR!

- Aby zapobiec uszkodzeniu odtwarzacza, należy go wyłączyć przed podłączeniem lub odłączeniem od isilacza samochodowego.
- Przy podłaczaniu zasilacza samochodowego (gniazdo zapalniczki) należy sprawdzić, czy napięcie wejściowe zasilacza odpowiada napięciu w gnieździe samochodowym.
- **Zasilanie pilota 11** Otwórz komorę baterii. Usuń plastikową wkładkę ochronną (tylko za pierwszym razem). **<sup>2</sup>** Włóż 1 baterię litową 3 V typu CR2025, a
- nastepnie zamknij komore bater *UWAGA! - Baterie zawierają substancje chemiczne, należy o tym pamiętać przy ich wyrzucaniu. - Istnieje niebezpieczeństwo wybuchu w przypadku nieprawidłowej wymiany akumulatora. Wymieniać wyłącznie na akumulator takiego samego typu lub o identycznej charakterystyce. - Niewłaściwe użycie baterii może spowodować wyciek elektrolitu i korozję komory baterii. - Należy wyjąć baterie, jeżeli ulegną wyczerpaniu lub nie będą użytkowane przez dłuższy okres.*

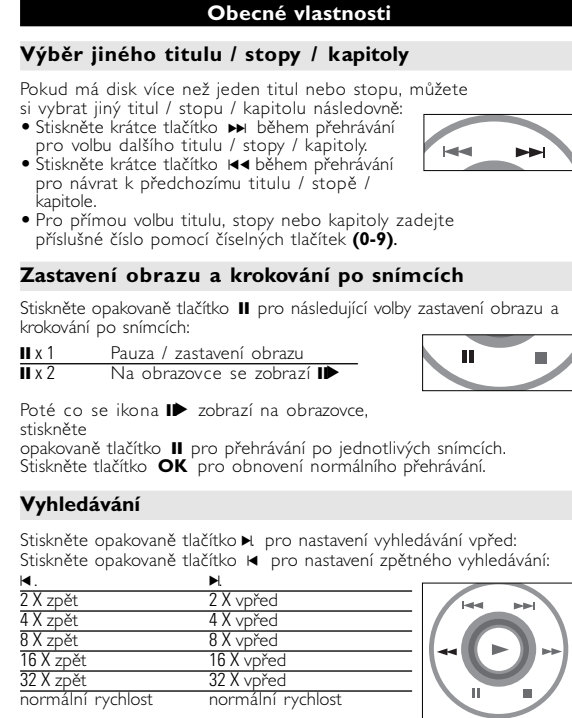

### **Obecné vlastnosti**

**Opakování A > B** oakování nebo zacyklení sekvence titulu • Požadovaný začátek označte stisknutím tlačítka **A > B**;  $A > B$ Na obrazovce se objeví symbol " ⇔ **A**".<br>• Opětovným stisknutím tlačítka **A > B** nastavíte konec opakování; nec opaxovani,<br>a obrazovce se objeví symbol " **C AB**" a sekvence se začne opakovat. • Opětovným stisknutím tlačítka A > B ukončíte sekvenci.

### **Režimy přehrávání**

Stiskněte opakovaně tlačítko **PLAY-MODE** pro nastavení pořadí při přehrávání:<br><u>x 1 Shuffle (zpřeházené pořadí)</u><br>x 2 Random (náhodné pořadí) **PLAY-MODE** x 3 Program (naprogramované pořadí) Použijte číselná tlačítka **(0-9)** a **OK** pro zapsání<br>příslušného nastavení. **Ovládání hlasitosti** • Stiskem +/− zvyšte nebo zeslabte hlasitost přehrávání v jednotce dálkového ovládání nebo v přístroji.  $\bigodot$ **Monitor** (na hlavní jednotce) Stisknûte opakovanû tlaãítko **MONITOR** a pouliite tlaãítko 1 / 2 pro nastavení jasu, barvy a reÏimu zobrazení lÕÕ (normální nebo celá obrazovka).

**Všeobecné informace**

### **O tomto návodu**

Tento návod poskytuje základní pokyny pro provoz přehrávače DVD. Některé disky DVD jsou vyrobeny tak, že vyžadují zvláštní provoz a umožňují pouze omezené funkce během přehrávání. V těchto případech přehrávač nemusí reagovat na všechny ovládací povely. Pokud se tak stane, naleznete pokyny v přiloženém letáku k disku. Jestliže se na obrazovce objev í  $\oslash$ , přehrávač nebo disk funkci neumožňují.

### **Obsluha dálkového ovládání**

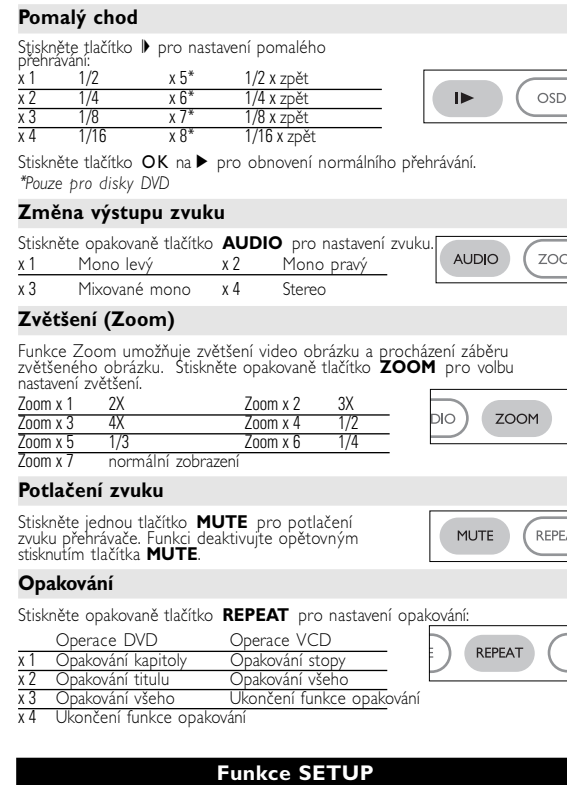

• Pokud není uvedeno jinak, lze všechny operace provádět pomocí dálkového ovládání. Dálkové ovládání namiřte vždy přímo na přehrávač a ujistěte se, že v dráze infračerveného paprsku estojí žádné překážky. • Můžete také používat příslušná tlačítka na hlavní jednotce, jestliže je jimi vybavena.

#### **Navigace v nabídce**

• Přehrávač je vybaven intuitivním navigačním systémem nabídky, který vás provede různým nastavením a funkcemi. • Pro aktivaci / deaktivaci příslušných operací použijte funkční tlačítka. • Tlačítko 3, <sup>4</sup>, <sup>1</sup>, <sup>2</sup> použijte pro procházení nabídkami. • Potvrzení volby provedete stisknutím tlačítka **OK**.

### **Příprava Napájení**

### **Použití AC / DC adaptéru**

#### Aby nedošlo k poškození přehrávače, vypněte jej před zapojením nebo odpojením adaptéru AC.

**Použití adaptéru do auta** Připojte dodaný adaptér do auta k zařízení a k zásuvce cigaretového

#### zapalovače. TIP

**Obecné informace**

### **Manipulace s disky**

• Nelepte na disky papír nebo lepicí pásku. • Chraňte disky před přímým slunečním

zářením nebo zdroji tepla. • Uchovávejte disky po přehrání v obalu. • Při čištění disk stírejte od středu k okraji čistým jemným hadříkem bez žmolků.

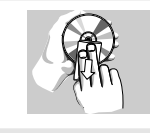

**Obsluha displeje LCD** Displej LCD je vyroben s pomocí vysoce přesné technologie. Mohou se však na něm objevit trvale viditelné drobné černé nebo jasné (červené, modré, zelené) body. To je normální důsledek výrobního

#### procesu a není příznakem poruchy. **Ochrana životního prostředí**

Přístroj není zabalen do nadbytečných obalů. Udělali jsme všechno proto, aby obal mohl být rozdělen na čtyři stejnorodé materiály: lepenku, polystyrol, PET, a polyetylén. Přístroj je vyroben z takových materiálů, které je možno znovu zpracovat, jestlije demontáž vykonává speciálně vybavená odborná firma. Obalové materiály, vyčerpané baterie a už nepoužitelný přístroj vložte, prosím, podle místních předpisů a zvyklostí do vhodných nádob na odpadky.

### **Informace o autorských právech**

"DivX, DivX" Certified a příslušná loga jsou obchodní známky společnosti DivXNetworks a jsou použity licenčně. Všechny ochranné známky a registrované ochranné známky jsou vlastnictvím majitelů těchto známek. Neautorizovaným kopírováním a distribucí nahrávek z Internetu nebo disku CD / VCD / DVD dochází k porušení autorských práv a mezinárodních dohod.

**Představení**

婴

DIGITAL VIDEO

**DIVX®** 

**DVD-Video**

výběr titulů i kapitol. **Video CD**

Podle obsahu disku (film, video klipy, hrané seriály atd.) mohou disky obsahovat jednu nebo více stop a stopy mohou mít jeden nebo více indexů, jak je vyznačeno na obalu disku. Pro snadný a pohodlný přístup přehrávač umožňuje výběr stop i indexů.

**Audio CD / MP3 CD / WMA**

DIsky Audio CD / MP3 CD / WMA obsahují pouze hudební stopy. Můžete je přehrávat obvyklým

dálkovém ovládání anebo na zařízení nebo přes TV pomocí nabídky na obrazovce (OSD).

**CD se soubory JPEG**

**Disku DivX Video** 

Na tomto přehrávači lze také přehrávat disky se soubory ve formátu DivX® video.

tomto přehrávači lze prohlížet i fotografie JPEG.

způsobem prostřednictvím stereo systému a tlačítek na produkcí podrování zakladní stronu a tem prostřední zakl<br>dálkovém ovládání anebo na zařízení nebo přes TV (CHC)<br>pomocí nabídky na obrazovce (OSD)

**Obecné informace**

**Zdroje napětí**

Tento přístroj se používá s dodaným AC adaptérem, adaptérem do auta . stěte se. že vstupní napětí AC adaptéru souhlasí s místním napětím . • Ujistěte se, že vstupní napětí AC adaptéru souhlasí s místním napětím místního. Pokud tomu tak není, AC adaptér a přístroj se mohou poškodit. • Nedotýkejte se AC adaptéru vlhkýma rukama, zabráníte tak úrazu el. udem.<br>zapojování adaptéru do vozidla (cigaretový zapalovač) se ujistěte, že vstupní napětí adaptéru je stejné jako napětí ve vozidle.<br>• Jestliže se přístroj delší dobu nepoužívá., odpojte AC adaptér ze zásuvky • Při odpojení AC adaptéru uchopte zástrčku. Netahejte za přívodní kabel.

**Bezpečnost a údržba**

• Přístroj nerozebírejte, laserové paprsky jsou nebezpečné pro oči. Všechny opravy by měli provádět zaměstnanci odborného servisu. • Jestliže se do přístroje dostanou předměty nebo tekutina, přerušte dodávku el. proudu odpojením AC adaptéru. • Dbejte na to, abyste přístroj neupustili a nevystavovali silným nárazům, které by mohly způsobit závadu. • Bezpečný poslech: Poslouchejte při mírné hlasitosti. Používáním sluchátek při vysoké hlasitosti si můžete poškodit sluch. • Důležité (pro modely s přibalenými sluchátky): Společnost Společnost Philips zaručuje soulad maximálního zvukového výkonu svých audio přehrávačů

za ucuje souaz hrazánianimo zvukoveníctvý kolou svychu a vychu přemavatel<br>stanoveného příslušnými regulačními úřady jen v případě použití s originálním<br>modelem dodaných sluchátek. Pokud je třeba sluchátka vyměnit, doporuču

• Bezpečnost v dopravě: Nepoužívejte zařízení při řízení nebo jízdě na kole,<br>abyste nezpůsobili nehodu. • Nevystavujte vysokým teplotám u topného zařízení nebo na přímém slunci. • Tento výrobek není vodotěsný: zabraňte ponoření zařízení přehrávače do vody. Voda, která by pronikla do přehrávače způsobit rozsáhlé<br>vody. Voda, která by pronikla do přehrávače,může způsobit rozsáhlé<br>• Zařízení přehrávač rostředky s obsahem alkoholu, čpavku, benzénu nebo abrázivní prostředky,<br>rotože by mohly poškodit povrchovou úpravu zařízení přehrávače.

• Nikdy se nedotýkejte optiky přístroje, na obrázku označené.

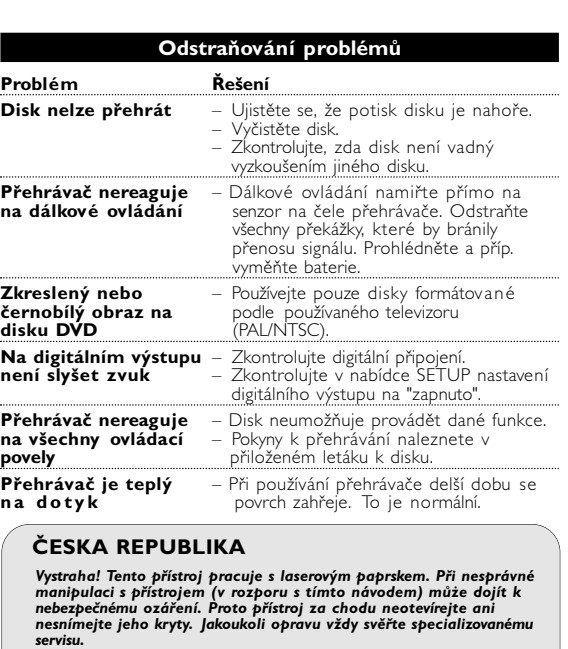

*Pozn.: Při používání přehrávače delší dobu se povrch zahřeje. To je normální.*

**Příprava**

### **Připojení**

 $\sim$ 

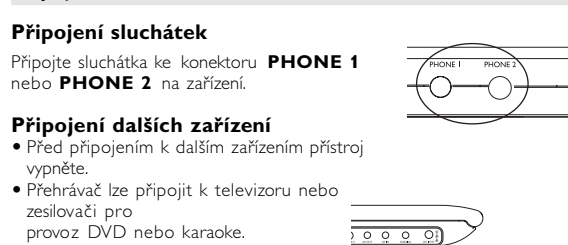

Připojení Video Audio (levý kanál) Audio (pravý kanál) Barva žlutá bílá červená

### **Funkce OSD**

**1** Stiskněte tlačítko **OSD** během přehrávání disku.

Objeví se seznam funkcí.

Po označení této volby kurzorem stiskněte tlačítko **OK** pro:

AS SOUBORU zadání začátku doby přehrávání souboru

výběr nastavení opakování

zadání čísla požadovaného souboru. zapsání požadovaného čísla titulu zapsání požadovaného čísla kapitoly výběr nastavení zvuku

výběr nastavení úhlů záběru kamery

zadání začátku doby přehrávání titulu zadání začátku doby přehrávání kapitoly

SUBTITLE výběr nastavení titulků

TIME DISP. výběr nastavení zobrazení času

návrat do předchozí nabídky.

**5** Stiskněte tlačítko **OSD** pro ukončení funkce.

# **Funkce SETUP**

získali maximální požitek z přehrávání, použijte tlačít **SETUP** pro jemné doladění nastavení. Použijte tlačítka ▲▼.◀, ▶<br>pro označení volby a stiskněte **OK**.

#### **1** Stiskněte tlačítko **SETUP**. Objeví se seznam funkcí. **2** Použijte tlačítka ▲ ▼ pro označení volby. Po označení této volby kurzorem stiskněte tlačítko **OK** pro:

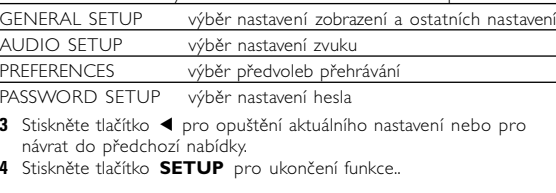

### **Obecné nastavení**

Po označení tohoto nastavení kurzorem stiskněte tlačítko OK pro: výběr poměru stran zobrazení výběr video standardu na externím televizoru výběr jazyka nabídky na obrazovce (OSD) výběr nastavení digitálního zvuku výběr nastavení titulků

#### **Nastavení zvuku** o označení tohoto nastavení kurzorem stiskněte tlačítko **OK** pro: SPEAKER SETUP výběr nastavení reproduktorů DOLBY DIGITAL SETUP výběr nastavení zvuku dolby *Za žádných okolností se nepokoušejte opravit zařízení sami,* CHANNEL EQUALIZER výběr nastavení ekvalizéru 3D PROCESSING výběr nastavení zvuku Surround

- ujistěte, že vstupní napětí adaptéru je stejné jako napětí ve vozidle. **Napájení dálkového ovládání**
- **1** Otevřete přihrádku na baterie. Sejměte ochranný plastický štítek (pouze při prvním použití). **2** Vložte 1 lithiovou baterii (3 V), typ CR2025 a přihrádku zavřete.
- ∙ັ∾ © *POZOR! - Baterie obsahují chemikálie, proto by se měly likvidovat odpovídajícím způsobem. - Při nesprávném umístění baterie hrozí riziko výbuchu. Vyměňujte jen*
- *za stejný nebo ekvivalentní typ. Nesprávné používání baterií může způsobit únik elektrolytu a korozi přihrádky nebo výbuch baterií. - Nebudete-li přístroj delší dobu používat, vyjměte napájecí články z přístroje.*

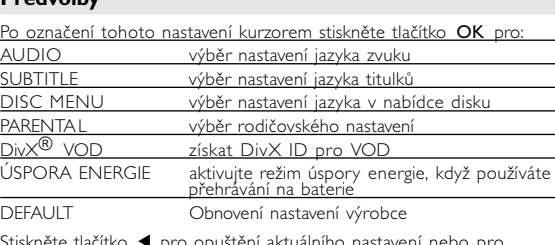

**Technické parametry**

22 x 17.7 x 3.2 cm

Stejnosměrný proud 9V 2.2A

**Použijte tlačítka ▲ ▼ pro označení volby.** 

Hmotnost 0.94 kg / 2 lb

Spotřeba energie 30W

Rozsah provozní teploty 0 - 50°C (32 ~ 122°F)

Vlnová délka laseru 650nm

Signál zapnutého rádia

Hladina výstupu Video out:. Impedance při zátěži

přezené zdokonalování výrobk<sup>í</sup>

Video system NTSC / PAL / AUTO Frekvence odpovědi 20Hz ~ 20KHz ± 1dB

Impedance při zátěži: 10KΩ<br>Hladina výstupu Video out: 1Vp - p ± 20%

Výstup zvuku (analogový zvuk) Hladina výstupu: 2V ± 10%

**Společnost PHILIPS si vyhrazuje právo provádět bez předchozího oznámení změny v provedení a specifikacích z**

**Úpravy neschválené výrobcem mohou ukončit oprávnění**

**uživatele k provozu tohoto zařízení.**

**Všechna práva vyhrazena.**

*Přístroj odpovídá předpisům Evropského společenství vztahujícím*

*se na poruchy v rádiové frekvenci.*

### *POZOR!*

*Budete-li ovládací tlačítka používat jinak než je uvedeno v tomto návodu k použití, provedete-li jiná nastavení nebo aplikujete-li jiné postupy než jaké jsou v návodu uvedené, vystavíte se nebezpečí ozáření škodlivými paprsky nebo může dojít k jiné nepředvídané události.*

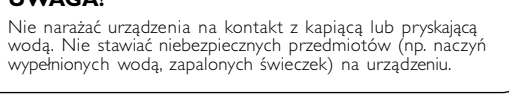

# **Obsługa menu ekranowego**

 $\sqrt{14}$ 

Oprócz korzystania z przycisków pilota opcje odtwarzania płyty dostępne są również w menu ekranowym. **1** Naciśnij przycisk OSD w trakcie odtwarzania płyty.

Zostanie wyświetlona lista funkcji. **2** Zaznacz wybraną opcję za pomocą klawiszy ▲ ▼

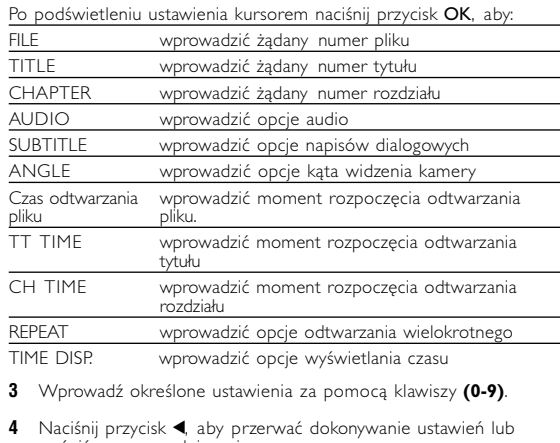

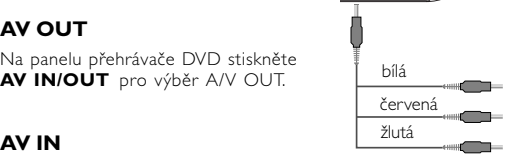

wrócić na poprzedni poziom menu.

**5** Naciśnij przycisk **OSD**, aby zamknąć menu.

### **Funkcje ogólne Wyciszenie**

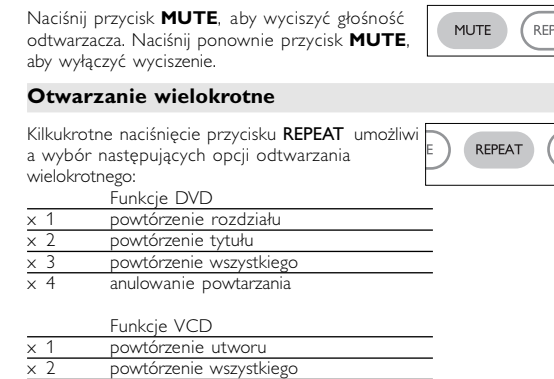

*Nebezpečí! Při sejmutí krytů a odjištění bezpečnostních spínačů hrozí nebezpečí neviditelného laserového záření! Chraňte se před přímým zásahem laserového paprsku.*

*Upozornění : Pokud byste z jakéhokoli důvodu přístroj demontovali, vždy nejdříve odpojte síťový zdroj. Přístroj chraňte před jakoukoli vlhkostí i před kapkami vody.*

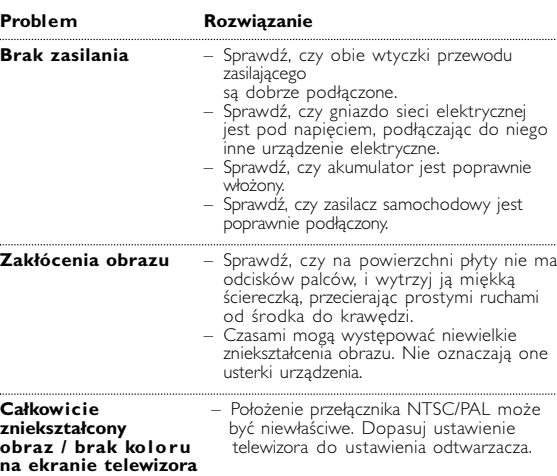

### **Odstraňování problémů**

Pokud zjistíte u přehrávače DVD Video závadu, podívejte se nejdříve do tohoto seznamu. Něco mohlo být opominuto.

### *UPOZORNĚNÍ:*

*záruční list by pozbyl platnosti. V případě jakékoliv závady, předtím než odnesete přístroj do opravny, zkontrolujte ho podle níže uvedených bodů. Nepodaří-li se Vám problém podle našich návrhů vyřešit, obraťte se na prodejnu nebo na servis.*

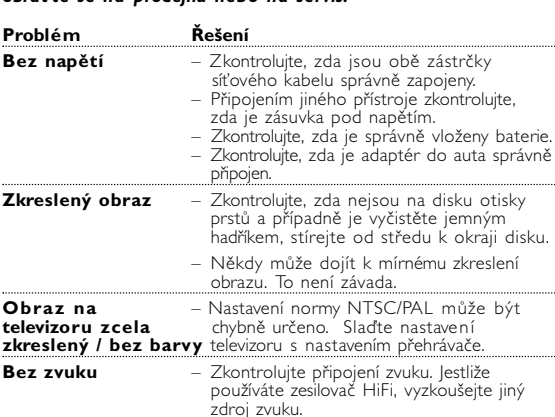

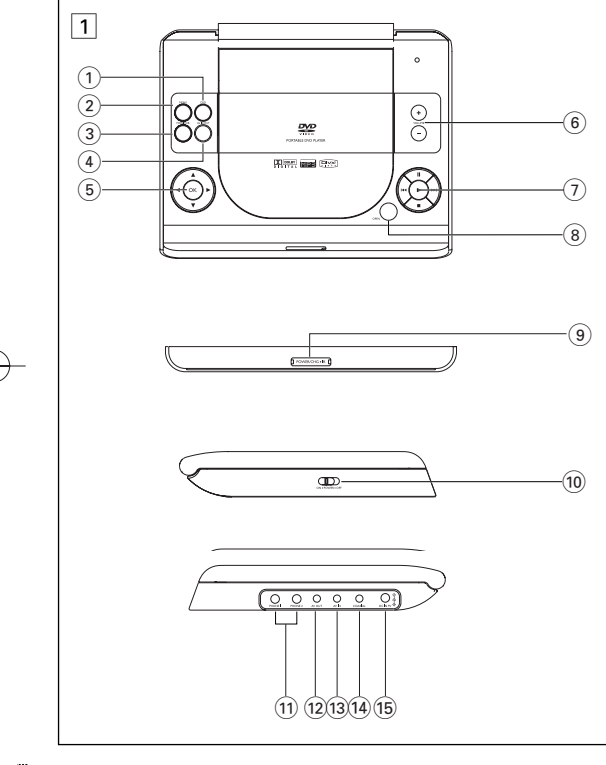

biały czerwony żółty

biały

 $\frac{10000}{10000}$ 

żółty

 $\equiv$ 

 $-$  0

 $\left| \left\langle \right\rangle \right|$ 

 $\overline{\phantom{a}}$ 

 $+$  $\circ$  $\rightarrow$ 

• Aby powrócić do podglądu grupowego, naciśnij przycisk  $\blacksquare$ 

bílá

žlutá

 $\begin{picture}(20,10) \put(0,0){\line(1,0){10}} \put(15,0){\line(1,0){10}} \put(15,0){\line(1,0){10}} \put(15,0){\line(1,0){10}} \put(15,0){\line(1,0){10}} \put(15,0){\line(1,0){10}} \put(15,0){\line(1,0){10}} \put(15,0){\line(1,0){10}} \put(15,0){\line(1,0){10}} \put(15,0){\line(1,0){10}} \put(15,0){\line(1,0){10}} \put(15,0){\line(1$ 

 $\begin{array}{c} \begin{array}{c} \text{if } \mathsf{C} \text{ is the } \mathsf{C} \end{array} \end{array}$ 

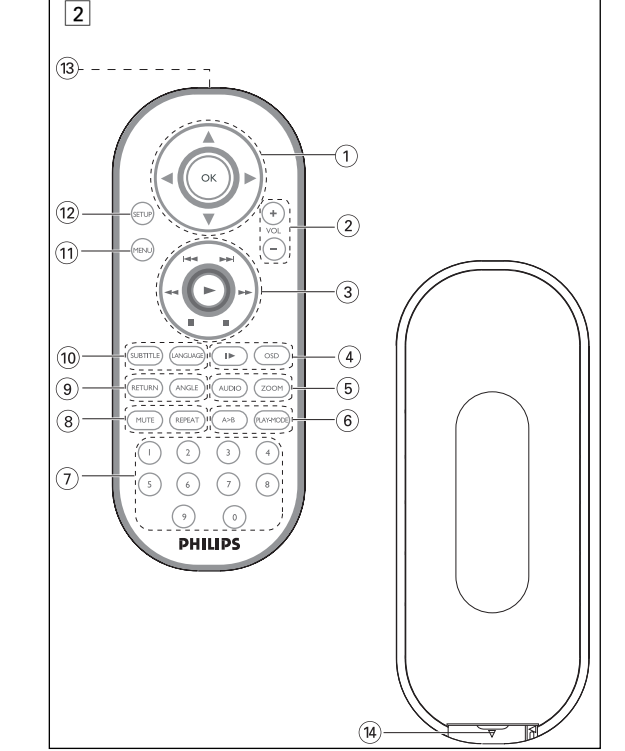

**Úvod**

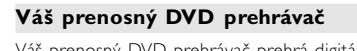

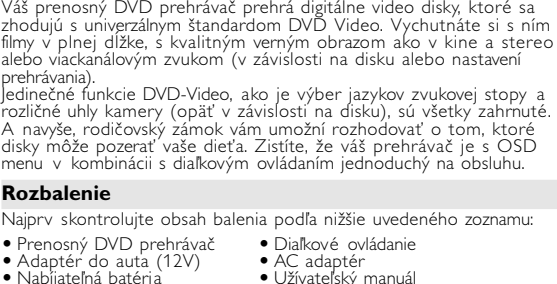

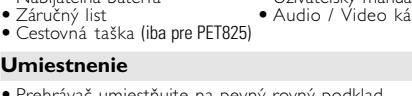

**Pravá strana prehrávača (viď obr.** 1**)** ! **PHONE 1 & 2**............... Konektor pre slúchadlá @ **AV OUT** ........................ Výstupný konektor Audio/Video (i3) **AV IN**................................ Vstupný konektor Audio/Video 14 **COAXIL** ...........................Výstupný konektor digitálneho zvuku

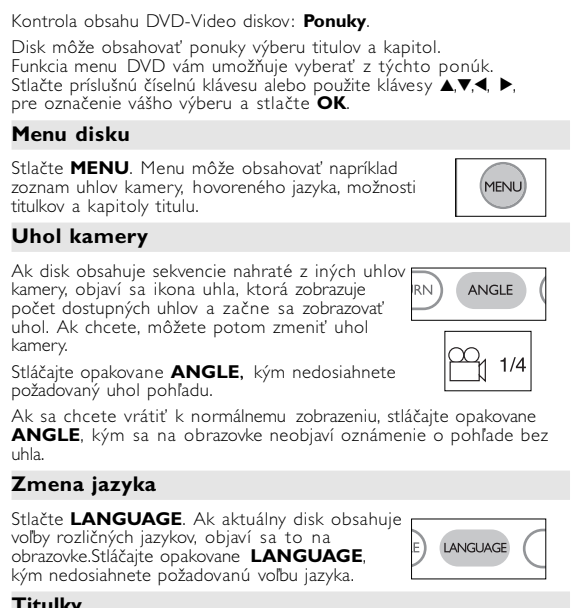

• Prehrávač umiestňujte na pevný rovný podklad. • Nevystavujte ho domácim zdrojom tepla a priamemu slnečnému svetlu. • Ak prehrávač nečíta správne CD/DVD disky, skúste pred jeho odovzdaním do opravy očistiť šošovky bežne dostupným čistiacim CD/DVD diskom. Iné spôsoby čistenia môžu poškodiť šošovky. • Aby ste predišli usádzaniu prachu na šošovkách, zatvárajte vždy lôžko disku. • Šošovky sa môžu pri náhlom prechode zo zimy do tepla zakaliť. Potom nie je možné prehrávať CD/DVD. Nechajte prehrávač v

teplom prostredí až kým sa vlhkosť neodparí. **Formáty prehrávateľných diskov**

Okrem DVD-Video diskov je možné prehrávať aj všetky Video CD a audio CD (vrátane CDR, CDRW, DVD±R a DVD±RW).

**Prehľad funkcií**

**Predná strana prehrávača (viď obr.** 1**)**

9 **POWER/CHG . IR** ........Indikátor napájania a nabíjania a Senzor diaľkového ovládania

**Ľavá strana prehrávača (viď obr.** 1**)** 0 **ON . POWER . OFF** .....Zapína / vypína prehrávač

% **DC IN 9V**....................Zásuvka napájania

### **Špeciálne funkcie DVD**

#### **Slovensky Prehľad funkcií Ovládacie prvky prístroja (viď obr.** 1**)** 1 **OSD**.......................**OSD** menu zap. / vyp. 2 **MENU** .................Zobrazí stránku MENU 3 **MONITOR** ...........Displej výberu  $\uparrow$  Nastavenie jasu pomocou ◀ ▶  $\otimes$  Nastavenie farby pomocou ◀ ▶ Nastavenie pomeru strán obrazovky 16:9 alebo 4:3 pomocou  $\triangleleft$ 4 **AV IN/OUT** ..........Výber formátu videa – A/V ALEBO S-VIDEO OUT – A/V IN (AUX)  $\overline{5}$   $\blacktriangle$ ,  $\nabla$ ,  $\blacktriangleleft$ ,  $\blacktriangleright$ ..........Kurzor nahor / nadol / doľava / doprava **OK** .........................Potvrdí výber 6 **VOLUME + / -**.....Zmena hlasitosti .....Pozastaví prehrávanie .....Spustí / obnoví prehrávanie ......Pre zastavenie prehrávania stlačte dvakrát H</ → → I... ...........Na predošlú (H ) alebo ďalšiu (→ ) kapitolu,

prehrávača si môžete vybrať z jazykov: Angličtina, Francúzština,<br>Španielčina, Nemčina, Jednoduchá čínština alebo Tradičná čínština. Možnosti jazyka OS Európa Anglicky, Francúzsky, Španielsky, Nemecky

- Amerika Maglicky, Francúzsky, Spanielsky Ázia a Pacifik Anglicky, Čínsky (tradičná), Čínsky (zjedno
- **1** Prehrávač zapnete posunutím prepínača **POWER** do polohy **ON**.
- nastavenia zapnete stlačením **2** Menu nasta<br>**SET UP**. **3** Zvoľte **GENERAL SETUP** a stlačte
- **OK.**<br>**4** Posuňte sa. vyberte **OSD LANG** a
- **4** stlačte ▶, pre výber možnosti jaz **5** Zvoľte preferovaný jazyk a stlačte **OK**.
- 

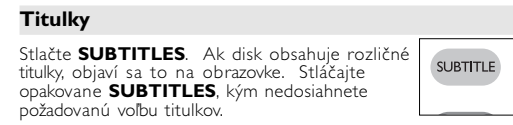

### **Všeobecné funkcie Pomalý pohyb** Stlačte raz alebo viackrát  $\blacktriangleright$  pre nasledovné možnosti pomalého x 1 1/2 x 5\* 1/2 x dozadu x 2 1/4 x 6\* 1/4 x dozadu

tlačením klávesov s číslami (0~9) a stlačením tlačidla ▶ alebo **OK** sa skladba prehrá. Do ponuky výberu sa vrátite stlačením tlačidla **RETURN**.

• Zobrazí sa registračný kód. • Registračný kód sa používa pri nákupe alebo prenájme videa v<br>službe DivX® VOD na lokalite <u>www.divx.com/vod</u>. Postupujte<br>podľa pokynov a preberte video na disk CD-R, ktorý sa môže<br>prehrávať na tomto prehrávači DVD.

### $\bullet$  tip

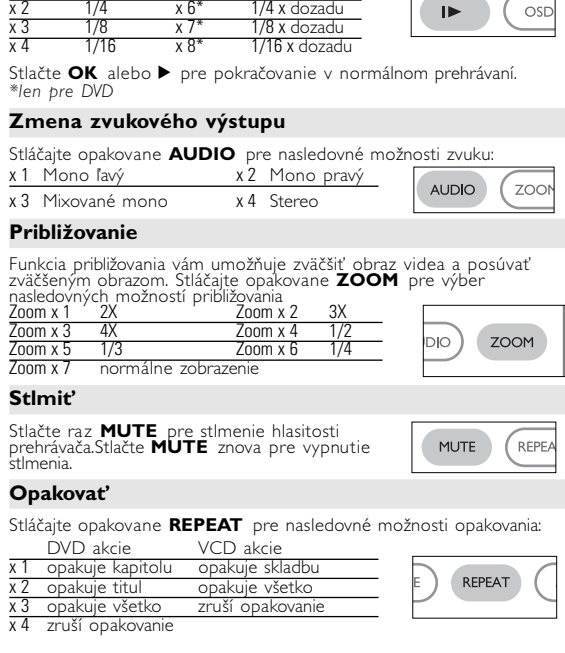

šetky videá prebraté zo služby DivX<sup>(8)</sup> VOD sa môžu prehrávať len**tectu a vzdech** na tomto prehrávači DVD.

Nasledovné funkcie prehrávania sú dostupné pri CD diskoch s MP3 / WMA. Ďalšie informácie získate preštudovaním príslušných častí. Ovládanie hlasitosti, preskakovanie stôp, vyhľadávanie, opakovanie, náhodne, atď. Na označenie vami zvoleného priečinka s hudbou<br>použite klávesy ▲, ▼, ◀, ▶. Stlačte **OK** sa skladba prehrá.

**Digital Audio Out**

• Preštudujte si prosím užívateľskú príručku pripájaného zariadenia

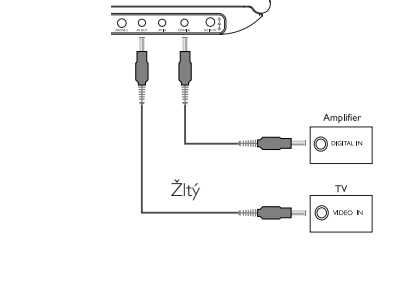

• Ак сhcete prejsť na skupinovú ukážku, stlačte tlačidlo ■.<br>• Ak chcete prejsť na skupinovú ukážku, stlačte tlačidlo ■.<br>• Pomocou ▲, ▼, ◀ ▶ zvýrazníte obrázok ukážky a získate prístup k funkciám na obrazovke.

#### Po tom, čo sa na obrazovke objaví ikona **II≻**, stlačte opakovane **II**<br>pre prehrávanie po snímkach. Stlačte **OK**, pre pokračovanie v normálnom prehrávaní. **Vyhľadávanie**

.<br>Stláčaite opakovane ▶. pre nasledovné možnosti vyhľadávania dopredu ičajte opakovane I pre nasledovné možnosti vyhľadávania dozac 2 X dozadu 2 X dopredu 4 X dozadu 4 X dopredu 8 X dozadu 8 X dopredu 16 X dozadu 16 X dopredu 32 X dozadu 32 X dopredu normálna rýchlost

Stlačte **OK** alebo ▶ pre pokračovanie v normálnom prehrávaní.

- **Opakovať A > B** Ak chcete opakovať alebo prehrávať v slučke časť skladby: • Stlačte **A > B** na vami zvolenom počiatočnom mies<br>Na obrazovke sa objaví **A**
- Na zvolenom konečnom bode stlačte opätovne<br>
 Na zvolenom konečnom bode stlačte opätovne<br>
 Ab a opakovanie časti sa začne.<br>
 Opätovne stlačte **A > B**, aby ste opustili danú časť.

stopu alebo titul 8 **4 OPEN**...............Vysunie lôžko disku pre vloženie alebo vybratie disku

### **Základné funkcie Prepínanie nastavenia jazyka v OSD menu** Prednastavený jazykom OSD menu je angličtina. V OSD menu

Stlaãte +/− na diaľkovom ovládaní alebo na jednotke, aby ste zvýšili alebo znížili hlasitosť prehrávania.

#### **Načítanie disku a zapnutie 1** Stlačte **OPEN** pre otvorenie lôžka disku.

- 
- **2** Vložte váš disk menovkou nahor (taktiež ak je vložený obojstranný disk). Skontrolujte, či je disk v priehlbine položený správne.
- **3** Mierne zatlačte pre zatvorenie lôžka.
- *Prehrávač zapnete posunutím prepínača* **POWER** do polohy **ON.** TIP
- V priebehu prehrávania je počuť mierny mechanický šum.

#### **Základné funkcie Prehrávanie DVD diskov**

Po zapnutí, vložení disku a zatvorení lôžka sa automaticky spustí prehrávanie. Na obrazovke je znázornený typ načítaného disku. Disk vás môže vyzvať k výberu položky z menu. Na označenie ášho výberu použite klávesy ▲, '▼, ·◀,´▶ a stlačte O**K**. *Poznámka: Pretože je pri DVD diskoch obvyklé, že boli vydané v rôznom čase v rôznych regiónoch, všetky prehrávače majú regionálne kódy a disky môžu mať voliteľne regionálny kód. Ak sa načíta v prehrávači disk s rozdielnym regionálnym kódom, na obrazovke uvidíte poznámku o regionálnom kóde. Disk sa neprehrá a mal by byť vybratý.*

 $\sim$   $\sim$ 

- 
- 
- Prehrávač podporuje televízne súpravy NTSC, PAL a AUTO. **Všeobecné funkcie Presun na ďalší titul / stopu / kapitolu** Ak disk obsahuje viac ako jeden titul alebo stopu, môžete sa presunúť na ďalší titul /
- pu / kapitolu takto: H H • Stlačte počas prehrávania na chvíľu ► pre<br>výber ďalšieho titulu / skladby / kapitoly • Stlačte počas prehrávania na chvíľu  $\blacktriangleleft$  pre krok späť na predošlý titul / stopu / kapitolu. • Ak chcete ísť priamo na nejaký titul, skladbu alebo kapitolu, zadajte zodpovedajúce číslo pomocou kláves s číslami (0-9). **Statický obrázok a krokovanie po snímkach** Stláčajte opakovane II pre nasledujúci statický
- obrázok a možnosti krokovania po snímkach: ; x 1 Pauza / Statický obrázok ; x 2 Obrazovka ukazuje ;2

**Prehrávanie audio alebo video CD diskov** Žltý • Po zapnutí, vložení disku a zatvorení lôžka sa na obrazovke zobrazí **Po zapnutí, vložení disku a zatvorení lôžka sa na obrazovke zobrazí <b>Pushuávenia IBEC disleve** sárga a zatvorení lôžka sa na obrazovke zobrazí **Pu** typ načítaného disku ako aj informácia o obsahu disku. Stlačte  $\blacktriangleright$  pre spustenie prehrávania. • Pri prehrávaní diskov VCD s MTV/Karaoke sa skladba vyberie

### **Prehrávanie disku DivX**

• Spoločnosť Philips poskytuje registračný kód služby Divx®VOD (Video na požiadanie), ktorý umožňuje nákup a prenájom videa prostredníctvom služby DivX® VOD. Ďalšie informácie získate na lokalite www.divx.com/vod. • Výber služby DIVX® VOD v ponuke SETUP.

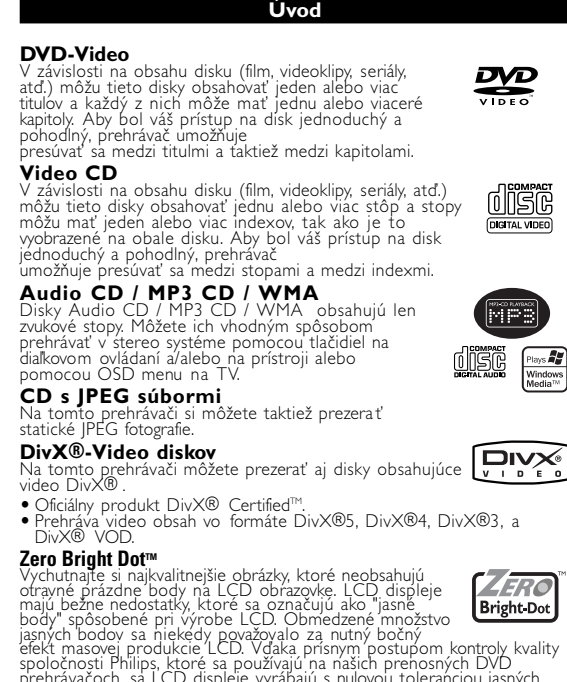

prehrávačoch, sa LCD displeje vyrábajú s nulovou toleranciou jasný<br>bodov. Zvolené prenosné DVD prehrávače sa dodávajú s politikou<br>Zero Bright Dot™, ktorá garantuje optimálnu kvalitu obrazovky. áručné služby sa odlišujú v závislosti od oblasti. Detailnejšie<br>formácie získate u vášho miestneho zástupcu značky Philips

#### **Základné funkcie Prehrávanie WMA / MP3 diskov**

TIP WMA súbory, ktoré sú chránené proti kopírovaniu prehrávať nemôžete.

### **Prehrávanie JPEG diskov**

vami zvoleného priečinka s obrázkami použite klávesy 3, 4, 1, 2. Stlačte **OK**. Používajte celú obrazovku, zobrazuje zvyšok JPEG súborov (jeden za druhým) umiestnených v aktuálne zvolenom priečinku.<br>● Na otočenie obrázka použite < ▶.

• Na otočenie obrázka použite 1, 2. • Na prevrátenie nahor alebo nadol použite 3. • Na prevrátenie doľava alebo doprava použite 4. • Stlačením tlačidla **MENU** v priebehu prezentácie sa vrátite späť

*Poznámka: Pokiaľ nie je uvedené inak, všetky tu opísané operácie sú*

### *založené na používaní diaľkového ovládania.*

napätie adaptéra zhodné s napätím v aute.<br>• Ak nepoužívate prístroj dlhší čas, odpojte AC adaptér z elektrickej zásuvky • Pri vyťahovaní AC adaptéra ho držte za zástrčku. Neťahajte za kábel napájania.

• Nerozoberajte prístroj, laserové žiarenie je zraku nebezpečné. Všetky opravy<br>• by mal vykonávať kvalifikovaný servisný personál.<br>• Pri poliatí prístroja tekutinou alebo prieniku cudzích predmetov do neho<br>• odpojte AC ada pter.<br>ádu prístroja alebo silným nárazom, môžu spôsobiť

príslušnými regulačnými orgánmi iba v prípade, že sú používané s<br>originálnymi slúchadlami, dodávanými s produktom. V prípade, že je<br>potrebné slúchadlá vymeniť, odporúčame obrátiť sa na vášho predajcu, aby<br>ste dostali taký Bezpečnosť dopravnej prevádzky: zariadenie nepoužívajte poč riadenia vozidla alebo jazdy na bicykli, pretože môžeté spôsobi vopravnú nehodu.<br>Dopovstavníte nadmernému tenku snôsobenému vykurovacími

• Nevystavujte nadmernému teplu spôsobenému vykurovacími<br>zariadeniami alebo priamym slnečným svetlom.<br>• Tento produkt nie je vodotesný: zabrářite ponoreniu prehrávača do<br>vody. Voda vnikajúca do produktu môže spôsobiť vážne

## **Všeobecné funkcie**

## **Režimy prehrávania**

Opakovane stláčajte **PLAY MODE** pre nasledovné možnosti zoradenia prehrávania: x 1 Náhodný výber x 2 Náhodne **PLAY-MODE** x 3 Program

## V špecifických nastaveniach použite klávesy (0-9) a **OK**.

## **Ovládanie hlasitosti**

Keď kurzor zvýrazní tieto nastavenia, stlačte OK: TV DISPLAY vybrať pomer strán obrazovky **Monitor** (na prístroji) Stláčajte opakovane **MONITOR**, a použite  $\blacktriangleleft / \blacktriangleright$  pre nastavenie jasu, farby a režimu zobrazenia (normálny alebo celá obrazovka).

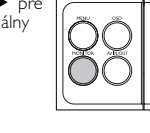

 $\left( \begin{matrix} + \end{matrix} \right)$ 

 $(-)$ 

*POZOR!*

#### *Ak budete ovládacie gombíky používať inakšie ako je uvedené v tomto návode na použitie, ak vykonáte iné nastavenia alebo aplikujete iné postupy než aké sú v návode uvedené, vystavíte sa nebezpečenstvu škodlivého ožiarenia alebo môže dôjsť k inej neočakávanej udalosti.*

#### **Predvoľby** Keď kurzor zvýrazní tieto nastavenia, stlačte OK:

#### **Všeobecné informácie Informácie v tejto príručke**

kybrať možnosti jazyka zvuku vybrať možnosti jazyka titulkov ISC MENU vybrať možnosti jazyka menu disku RENTAL vybrať možnosti rodičovského zámku DivX® VOD získať identifikáciu videa DivX pre službu VOD spustite režimu úspory energie, keď používate<br>Prehrávanie na batérie DEFAULT Obnoviť pôvodné nastavenia

Táto príručka poskytuje základné informácie o používaní tohto DVD prehrávača. Niektoré DVD disky sú vyrobené spôsobom, ktorý .<br>vyžaduje špecifické používanie alebo umožňujú počas prehrávania len obmedzené možnosti. V takých prípadoch nemôže prehrávač reagovat na všetky prevádzkové príkazy. Pri výskyte takýchto javov si prosím preštudujte pokyny na obale disku.<br>Ak sa na obrazovke objaví Ø , operácia nie je povolená prehrávačom alebo diskom.

Stlačte 4, pre zrušenie aktuálneho nastavenia alebo pre krok späť do *Poznámka: Možnosti rodičovského zámku sú dostupné len ak je vypnutý režim hesla.*

PW MODE prepnúť heslo zap. / vyp. zmeniť existujúce heslo (predvolené je 99999) Stlačte <, pre zrušenie aktuálneho nastavenia alebo pre krok späť

### **Používanie diaľkového ovládania**

• Pokiaľ nie je uvedené inak, všetky operácie možno vykonávať diaľkovým ovládaním. Diaľkové ovládanie vždy nasmerujte priamo na prehrávač. Uistite sa, že v ceste infračerveného lúča nie sú žiadne prekážky. • Ak sú na prístroji zodpovedajúce tlačidlá, možno ich tiež použiť.

> tupu videa: Výstupná úroveň:  $1 \text{Vp} \cdot \text{p} \pm 20 \%$ cový odpor: **Spoločnosť PHILIPS si vyhradzuje právo na zmenu dizajnu a špecifikácií produktu bez predchádzajúceho upozornenia**

### **Ovládanie menu**

• Váš prehrávač má intuitívny navigačný systém v menu, ktorý vás bude sprevádzať rôznymi nastaveniami a operáciami. • Na zapnutie / vypnutie príslušných operácií použite funkčné tlačidlá. • Na pohyb v ponukách použite tlačidlo  $\blacktriangle, \blacktriangledown, \blacktriangle, \blacktriangleright$ . • Výber potvrďte stlačením tlačidla **OK**.

*Zestaw spełnia wymogi Unii Europejskiej odnośnie poziomu*

A DVD-Video korongok tartalmának ellenőrzése: **Menus (menük)**<br>W korong tartalmazza a választható számok és fejezetek címeit. A DVD menü szolgáltatása lehetővé teszi az ezekből a menüpontokból történő választást. A választandó tételt a megfelelő<br>numerikus billentyű vagy az 4, 1, 1, 1, pombok segítségével tegye kiemeltté, majd nyomja meg a **OK** gombot. **Korong menü**

*zakłóceń radiowych.*

**Prípravy**

 $(14)$  Priehradka pre batérie

### **Napájací zdroj**

## **Používanie AC / DC adaptéra**

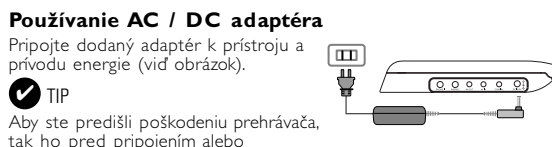

odpojením sieťového adaptéra vypnite. **Používanie adaptéra v aute**

### Pripojte dodaný adaptér do auta k prístroju a k zásuvke zapaľovač.

**Z** 

#### **Hangkimenet módosítása** Nyomja meg az **II** gombot a következő állókép és képkocka léptetés Az **AUDIO** nyomógomb többszöri megnyomásával a

következő hangzáslehetőségek érhetőek el. Monó bal x2 Monó jobb Kevert monó x 4 Sztereó

**Všeobecné informácie**

### **Starostlivosť o disky**

#### **ZOOM** A Zoom funkció segítségével a kép kinagyítható, a kinagyított kép pedig<br>tetszőlegesen csúsztatható a képernyőn. A **ZOOM** (nagyítás, kicsinyítés) :tszőlegesen csúsztatható a kepernyön. A<br>métlődő megnyomásával a következő zoor Zoom x 2  $\sum_{i=1}^{n}$ Zoom x 4

AUDIO

REPEAT

• Nelepte na disk papier ani pásku. • Disky chráňte pred priamym slnečným svetlom a zdrojmi tepla. • Po prehrávaní odkladajte disky do obalu. • Disky čistite jemnou bezprachovou tkaninou smerom zo stredu k okrajom.

> Zoom x 5 1/3 Zoom x 6 1/4 normál nézet

A **REPEAT** (ismétlés) ismétlődő megnyomásával a következő ismétlési opciók közül választhat:<br>DVD akciók VCD akciók<br>21. fejezet ismétlése – sáv ismétlése x 1 fejezet ismétlése sáv ismétlése<br>x 2 szám ismétlése — minden ismétlése<br>x 3 — minden ismétlésel – ismétlés törlése

**O manipulácii s obrazovkou LCD** Obrazovka LCD sa vyrába pomocou technológie s vysokou presnosťou. Na obrazovke LCD však niekedy môžete vidieť neustále zobrazené malé čierne a/alebo jasné body (červené, modré, zelené).

Je to normálny výsledok výrobného procesu a neznamená poruchu.

### **Ochrana životného prostredia**

rístroj nie je zabalený do nadbytočných obalov. Urobili sme všetko preto, aby obal mohol byť rozdelený na rovnorodé materiály: kartón, PS, PE a PET. Prístroj je vyrobený z takých materiálov, ktoré je možné znovu spracovať, keď demontáž vykonáva špeciálne vybavená odborná firma. Obalové materiály, vyčerpané napájacie články a už nepoužiteľný prístroj vložte, prosím, podľa miestnych predpisov a zvyklostí do hodných nádob na odpadky.

#### .....Kétszer megnyomva a lejátszás leáll J( / §... ....................Előző (J( ) vagy következő (§) chapter (fejezet), track (sáv) vagy title (zeneszám)

### **Informácie o autorských právach**

A készülék képernyőmenüjének alapértelmezett nyelve az angol (English). Ezen kívül választhatja még a franciát (French), a spanyolt (Spanish), a németet (German), az egyszerűsített kínait (Simplified Chinese) vagy a hagyományos kínait (Traditional Chinese). Országok OSD nyelv beállítások Angol, Francia, Spanyol, Német

Angol, Francia, Spanyol Ázsiai és óceániai Angol, Kínai (hagyományos), Kínai (egyszerűsített)

"DivX, DivX" Certified a príslušné logá sú obchodné značky spoločnosti DivXNetworks, Inc. a používajú sa na základe licencie. Všetky obchodné alebo ochranné známky patria ich príslušným vlastníkom. Vo Veľkej Británii a v určitých krajinách si kopírovanie materiálov chránených autorským právom môže vyžadovať povolenie vlastníkov autorských práv. Windows Media a logo Windows sú obchodné značky alebo registrované obchodné značky spoločnosti Microsoft Corporation v USA a/alebo iných krajinách.

> **<sup>3</sup>** Válassza ki a **GENERAL SETUP** pontot, majd nyomja meg az **OK** gombot. **4** Görgesse a kurzort az **OSD LANG** sorra, majd a képernyőmenü nyelvének<br>beállításhoz nyomja meg az ▶ gombot.

**Korong betöltése és bekapcsolás** 1 Az ajtó kinyitásához nyomja meg az OPEN (nyitás) feliratú

**2** Helyezze be a kiválasztott korongot a címkés felével felfelé<br>(kétoldalas DVD esetén is). Győződjön meg a korong megfelelő<br>elhelyezkedéséről a mélyedésben.

**3** Finoman nyomva zária be az aitót. **4** A készülék bekapcsolásához csúsztassa el a **POWER** feliratú bekapcsoló gombot **ON** (be) állásba.

*V* TANÁCS A lejátszás során normál mechanikus zaj hallatszik.

**WMA / MP3 korongok lejátszása** WMA / MP3-CD korongok lejátszásánál az alábbi műveletek érhetőek el. Bővebb információkért kérjük, olvassa el a kapcsolódó fejezetet. iszabályzás, számok átugrása, keresés, ismételt lejátszás, kever

lejátszás stb. A(z)  $\blacktriangle$ ,  $\nabla$ ,  $\blacktriangleleft$ ,  $\blacktriangleright$  gombokkal tegye kiemeltté a kívánt zenemappát.

mja meg az **OK** gombot megnyomásával játszhatja azt le **TANÁCS** 

A(z)  $\blacktriangle, \blacktriangledown, \blacktriangle, \blacktriangleright$  gombokkal tegye kiemeltté a kívánt képeket tartalmazó mappát. Nyomja meg az **OK** gombot.

- Teljesképernyős megjelenítésnél ez jeleníti meg egyenként az aktuálisan kijelölt mappa által tartalmazott többi JPEG fájlt.
- $\bullet$  A kép elforgatásához használja a következőt:  $\blacktriangleleft$ ,  $\blacktriangleright$ . • A fel/le váltáshoz használja a következőt: 3. • A jobbra/balra váltáshoz használja a következőt:  $\blacktriangledown$
- Diavetítés közben a MENU megnyomásával térhet issza a mappa képernyőjére
- A csoport előnézetéhez nyomja meg a gombot.
- Az előnézeti kép kiválasztásához és hozzáféréshez használja a következőt:  $\blacktriangle$ ,  $\nabla$ ,  $\blacktriangleleft$ ,  $\blacktriangleright$ .

**Všeobecné informácie**

Tento prístroj je napájaný priloženým AC adaptérom alebo nabíjateľnou batériou.<br>• Skontrolujte, či je vstupné napätie AC adaptéra zhodné s napätím v mestnej elektrickej sieti. V opačnom prípade sa môže AC adaptéra a prístr

**Zdroje napájania**

keresési lehetőségek közül választhat:  $H$ 

Egy szám részletének ismétlése vagy ciklikus lejátszása: • A kezdési pontnál nyomja meg az **A > B** gombot; **A** jelenik meg a képernyőn.  $\begin{pmatrix} 1 \end{pmatrix}$   $A > B$   $\begin{pmatrix} 1 \end{pmatrix}$ • A befejezési pontnál ismét nyomja meg az  $A > B$  gombot;

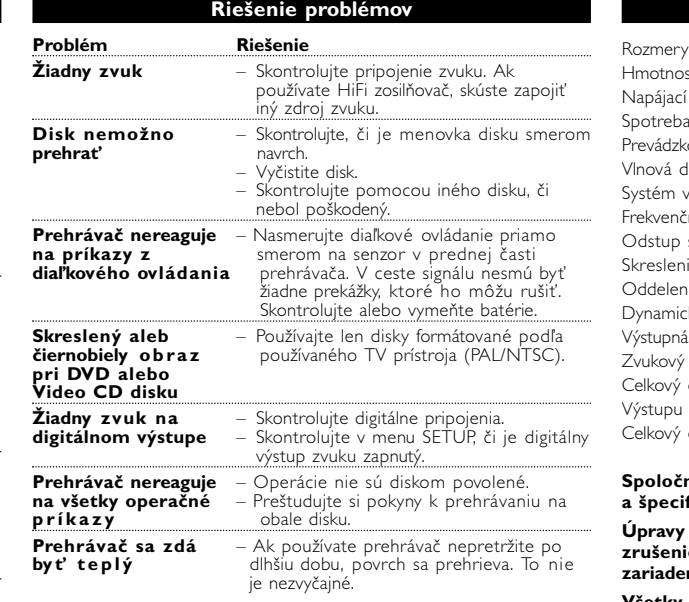

**Bezpečnosť a údržba**

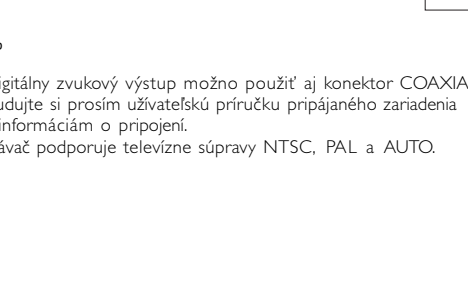

A kezelési kézikönyv a DVD-lejátszó kezelésével kapcsolatos alapvető információkat tartalmazza. Néhány DVD-korong a gyártása miatt speciális kezelést igényelhet, vagy előfordulhat, hogy lejátszásakor csak korlátozott funkciókra képes. Ilyen esetekben előfordulhat, hogy a lejátszó nem reagál minden parancsra. Ha ilyent tapasztal, kérjük, olvassa el a koronghoz tartozó tasításokat.

Az esetleg eltérő műveleteket külön jelezzük. A távvezérlőt mindig irányítsa közvetlenül a lejátszóra, ügyelv

#### **Előkészületek Tápellátás Használat hálózati adapterre** Csatlakoztassa a mellékelt adaptert a készülékbe és a fali csatlakozó alizatb az ábrán látható módon).  $\sqrt{2(1-1)^2+(1-1)^2+2(1-1)^2+4(1-1)^2+4(1-1)^2+4(1-1)^2+4(1-1)^2+4(1-1)^2+4(1-1)^2+4(1-1)^2+4(1-1)^2+4(1-1)^2+4(1-1)^2+4(1-1)^2+4(1-1)^2+4(1-1)^2+4(1-1)^2+4(1-1)^2+4(1-1)^2+4(1-1)^2+4(1-1)^2+4(1-1)^2+4(1-1)^2+4(1-1)^2+4(1-1)^2+4(1-1)^2+4(1-1)^2+4(1$

úpravu prehrávača. • Nikdy sa nedotýkajte optiky prístroje, na obrázku označenej !

*TANÁCS* A lejátszó sérülésének elkerülése érdekében az AC adapte csatlakoztatása vagy eltávolítása előtt kapcsolja ki a készüléket.

**Használat gépkocsi adapterrel<br>Csatlakoztassa a mellékelt adaptert a készülékbe** a gépkocsi szivargyújtó aljzatába.

*Poznámka: Ak používate prehrávač nepretržite po dlhšiu dobu, povrch sa prehrieva. To nie je nezvyčajné.*

nefunkčnosť prístroja.<br>• Ochrana sluchu: Hudbu počúvajte pri strednej hlasitosti. Príliš hlasné<br>• Prehrávanie zvuku cez slúchadlá môže poškodiť váš sluch.<br>• Dóležité (pre modely s pribalenými slúchadlami): Philips zaručuje

**Prípravy**

- *Y* TANÁCS
- A lejátszó sérülésének elkerülése érdekében kapcsolja ki, mielőtt az autós adaptert csatlakoztatja vagy eltávolítja. • Gépkocsi adapterrel (szivargyújtóról) történő használat esetén először ellenőrizze, hogy az adapter bemenő

Az LCD képernyő precíziós technológiával készült. Ettől függetlenü előfordulhat, hogy apró fekete pontok, vagy világos pontok (piros, kék, zöld) jelennek meg az LCD kijelzőn. Ez a gyártási folyamatból adódó jelenség, nem hiba.

## **OSD operácie**

z Egyesült Királyságban és bizonyos országokban a szerzői jog által védett anyagok, dokumentumok másolásához szükséges lehet a szerzői ogok tulaidonosának engedélye. A Windows Media és a Windows embléma a Microsoft Corporation védjegyei vagy bejegyzett védjegyei az Egyesült Államokban és/vagy más országokban.

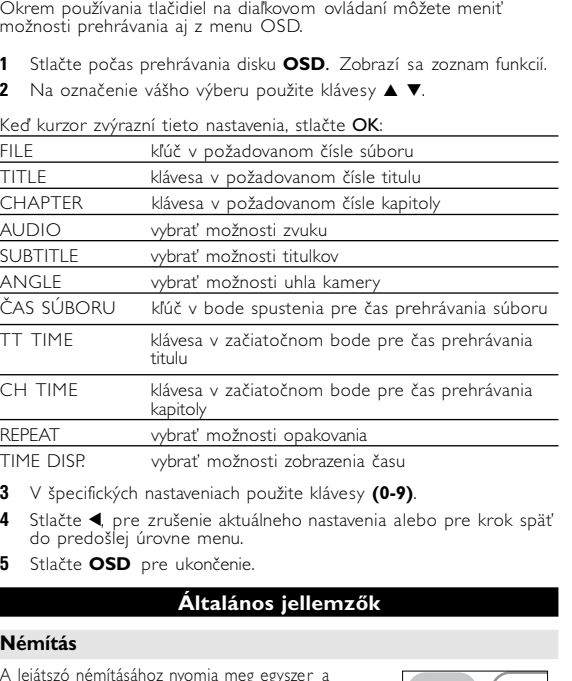

**SETUP operácie** Ak chcete maximalizovať váš zážitok zo sledovania, pomocou **SETUP Nastavenie zvuku** vyladíte svoje nastavenia. Na označenie vášho výberu použite klávesy  $\overrightarrow{A}$ ,  $\nabla$ ,  $\overrightarrow{A}$ ,  $\overrightarrow{P}$ , a stlačte **OK**. **1** Stlačte **SETUP**. Zobrazí sa zoznam funkcií. 2 Na označenie vášho výberu použite klávesy ▲ ▼ Keď kurzor zvýrazní tieto nastavenia, stlačte **OK**: GENERAL SETUP vybrať možnosti zobrazenia a ďalšie voľby vybrať možnosti zvuku REFERENCES vybrať predvoľby prehrávania PASSWORD SETUP vybrať možnosti hesla

**3** Stlačte <, pre zrušenie aktuálneho nastavenia alebo pre krok späť

V TYPE vybrať štandard videa externého TV prístroj

Stlačte <, pre zrušenie aktuálneho nastavenia alebo pre krok späť do

dszerének köszönhetően azonban) a zéró tolerancia elvé alkalmazza a fehér foltok esetében a hordozható DVD-lejátszók LCD<br>kijelzőinél. Válassza a Philips hordozható DVD-lejátszóját a Philips Zer Bright Dot™ technológiájával az optimális képminőség elére A garancia szerviz régiónként különbözik. Keresse fel a helyi Philips képviselőjét részletesebb információért.

**Tápforrások** A készülék a mellékelt váltóáramú hálózati adapter, gépkocsi adapter vagy<br>«kkumulátor által táplálva üzemeltethető.<br>« Győződjön meg róla, hogy a hálózati adapter bemenő feszültsége<br>« ileszkedik a helyi hálózati feszültségh

do predošlej úrovne menu. **4** Stlačte **SETUP** pre ukončenie.

**Všeobecné nastavenie**

- és a készülék egyaránt károsodhat. <sup>–</sup><br>• Az elektromos áramütés elkerülése érdekében ne érjen nedves kézzel az<br>adapterhez. • Gépkocsi adapterrel (szivargyújtóról) történő használat esetén először
- ellenőrizze, hogy az adapter bemenő feszültsége illeszkedik-e a gépkocsi<br>• feszültséghez.<br>• Ha a készüléket hosszabb ideig nem használja, húzza ki a hálózati
- kábelnél fogva.

OSD LANG vybrať jazyk menu OSD SPDIF vybrať možnosti digitálneho zvuku CAPTIONS vybrať možnosti titulkov SCREEN SAVER vybrať možnosti šetriča obrazovky

predošlej úrovne menu.

# **SETUP operácie**

Keď kurzor zvýrazní tieto nastavenia, stlačte OK: PEAKER SETUP vybrať možnosti reproduktora vybrať možnosti dolby zvuku CHANNEL EQUALIZER vybrať možnosti ekvalizéra 3D PROCESSING vybrať možnosti surround zvuku Stlačte 1, pre zrušenie aktuálneho nastavenia alebo pre krok späť do edošlej úrovne menu

- Hallásvédelem: A zenét hallgassa mérsékelt hangerőn. A fejhallgatón<br>keresztül nagy hangerővel történő zenehallgatás károsíthatja hallását.<br>• Fontos (tartozék fejhallgatóval kapható készülékeknél): A Philips<br>• hanglejátsz modellt rendeljen. • Biztonság közlekedés közben: ne használja járművezetés vagy
- Vagy fűtőberendezés által keltett hőhatásnak.<br>• Ez a termék nem vízálló: Ne merítse a lejátszót vízbe. A lejátszó házába kerülő víz súlyos károsodást és rozsdásodást okozhat. • A tisztításhoz ne használjon semmilyen tisztítószert, amely alkoholt,

A DVD leiátszó paneljén nyomja meg a **AV IN/OUT** gombot az AV IN (AUX) mód kiválasztásához.

A korong lejátszási beállításait a távvezérlő gombjain kívül <sub>p</sub><br>Képerny is beállíthat

- **1** Lejátszás alatt nyomja meg az **OSD** feliratú gombot. megjelenik a szolgáltatások listája.
- Választása kiemeltté tételéhez használja a(z) ▲ ▼ gombokat.

#### **Nastavenie hesla** Keď kurzor zvýrazní tieto nastavenia, stlačte OK:

**Úpravy neschválené výrobcom môžu mať za následok zrušenie oprávnenia používateľa na používanie tohto zariadenia. Všetky práva vyhradené.**

*Slovak republic Prístroj sa nesmie používať v mokrom a vlhkom prostredí! chránte pred striekajúcou a kvapkajúcou vodou!*

 $\longrightarrow$ 

**Bemutatkozás**

Amikor a kurzor a kívánt pontra ér, nyomja meg az OK gombot: SPEAKER SETUP a hangszóró beállítások kiválasztásához DOLBY DIGITAL SETUP a dolby hangzás beállítások kiválasztásához CHANNEL EQUALIZER a grafikus erősítő beállításainak

#### **Műszaki adatok** 22 x 17.7 x 3.2 cm Súly 0.94 kg / 2 lb Tápellátás Egyenáram 9V 2.2A Áramfogyasztás

### **A funkciók áttekintése**

# távvezérlő érzékelője

**Bal oldali oldalnézet (Lásd** 1**)** 0 **ON.POWER.OFF**........A lejátszó be / kikapcsolásához

### **Jobb oldali oldalnézet (Lásd** 1**)**

### **Különleges DVD funkciók**

szek felhasználásával tervezték és készítették. A termékhez kapcsolódó áthúzott kerekes kuka szimbólum azt jelenti, hogy a termékre vonatkozik a 2002/96/EK Európai irányelv. Kérjük, informálódjon az elektromos és elektronikus hulladékok szelektív gyűjtésének helyi rendszeréről. Kérjük, a helyi szabályok figyelembe vételével járjon el, és ne dobja az elhasznált terméket a háztartási hulladékgyűjtőbe. Az elhasznált termék megfelelő hulladékkezelése segítséget nyújt a környezettel és az emberi egészséggel kapcsolatos esetleges negatív következmények megelőzésében.

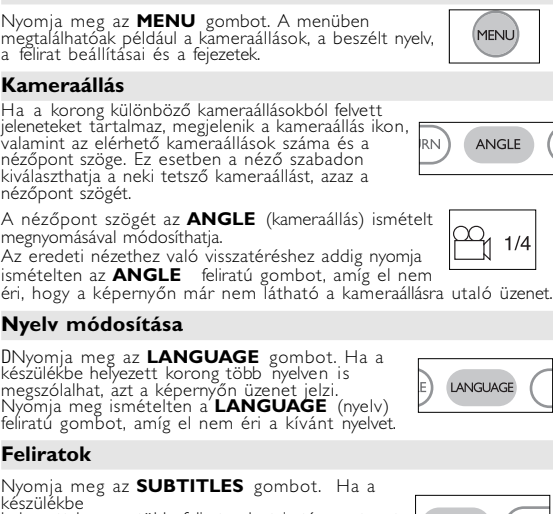

helyezett korong több feliratnyelvet is támogat, azt<br>a kép<u>ernyőn üz</u>enet jelzi. Nyomja meg ismételten a **SUBTITLES** (feliŕat) gombot, amíg el nem<br>éri a kívánt nyelvet.

które mogą zostáć poddane utylizacji i przeznaczone do ponownego Jeśli produkt został opatrzony symbolem przekreślonego<br>pojemnika na odpady, oznacza to, iż jest on objęty<br>Dyrektywą Europejską 2002/96/EC (WEEE).  $\begin{picture}(120,15) \put(0,0){\line(1,0){15}} \put(15,0){\line(1,0){15}} \put(15,0){\line(1,0){15}} \put(15,0){\line(1,0){15}} \put(15,0){\line(1,0){15}} \put(15,0){\line(1,0){15}} \put(15,0){\line(1,0){15}} \put(15,0){\line(1,0){15}} \put(15,0){\line(1,0){15}} \put(15,0){\line(1,0){15}} \put(15,0){\line(1,0){15}} \put(15,0){\line($ Należy zapoznać się z lokalnymi przepisami dotyczącymi wyrzucania odpadów elektrycznych i elektronicznych. Należy postępować zgodnie z obowiązującymi regulacjami i nie wyrzucać zużytych urządzeń wraz ze zwykłymi odpadami. Ścisłe zeganie wytycznych w tym zakresie przyczyni się do<br>iegania ewentualnym negatywnym konsekwencjom dla środowiska **Informace o autorských právech**

Neoprávnené zhotovení rozmnoženiny díla chráneného autorským<br>zákonem vcetne pocítacových programu, souboru, rozhlasového nebo televizního vysílání nebo zvukového záznamu muže být neoprávneným zásahem do zákonem chránených práv duševního vlastnictví a naplnit<br>skutkovou podstatu trestného cinu. Toto zarízení nesmí být použito k<br>výše uvedenému jednání. **Likvidace starého výrobku**

to výrobek je navržen a vyroben z materiálů a komponent<br>všší kvality, které je možné recyklovat a opětovně použít. Pokud je výrobek označen tímto symbolem přeškrtnutého kontejneru, znamená to, že výrobek podléhá směrnici EU 2002/96/EC Informujte se o místním systému sběru tříděného odpadu elektrických a elektronických výrobků. Postupujte podle místních pravidel a neodkládejte takové<br>staré výrobky do běžného komunálního odpadu. Správná likvidace<br>starého výrobku pomůže předcházet případným nepříznivým účinkům

A készülék nem tehető ki cseppenő, fröccsenő folyadéknak. Ne helyezzen a készülékre semmilyen veszélyforrási adékkal töltött tárgyat, meggyújtott gyertyá

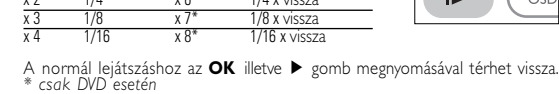

• Je normálne, že batéria sa počas nabíjania zohrieva. • Keď je napájanie z batérií takmer vybité, tak sa na obrazovke zobrazí **inde** 

**Ismétlés**

- **3** Prevráťte prehrávač lícom nadol. **4** Zatlačte nadol západku batérie ➊.
- **5** Vyberte batériu ako je znázornené na obrázku ➋ ➌.
- **\* Nabíjateľné batérie umožňujú len obmedzený počet nabití. Po určitej**

#### Ak sa zdá, že DVD-Video prehrávač nefunguje, skontrolujte najprv tento zoznam. Môže sa stať, že ste niečo prehliadli. **UPOZORNENI**

x 4 ismétlés törlése

**Előkészületek**

**Digital Audio Out**

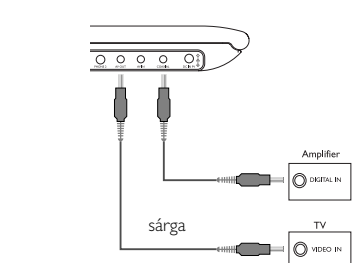

## *TANÁCS*

**Ugrás másik számra/sávra/** Ha a korongon egynél több szám s következő módon ugorhat a követk

- Digitális hangkimenethez használja a KOAX csatlakozót. • Kérjük, a csatlakoztatással kapcsolatos további információkért olvassa el a külső eszköz használati utasítását.
- A lejátszók a következő formátumú televízió szabványt támogatják: NTSC/PAL/AUTO.

ugráshoz lejátszás alatt nyomja meg röviden az K4 gombot.

villentyűzeten **(0-9)** adja meg a megfelelő számot.

A képernyőn az  $\blacktriangleright$  ikon megielenése után a képkockák egyenkénti léptetését az II gomb ismétlődő megnyomásával végezheti. A normál

Az  $\blacktriangleright$  gomb ismétlődő megnyomásával a következő előre irányú

Az  $\blacksquare$  gomb ismétlődő megnyomásával a következő fordított irányú

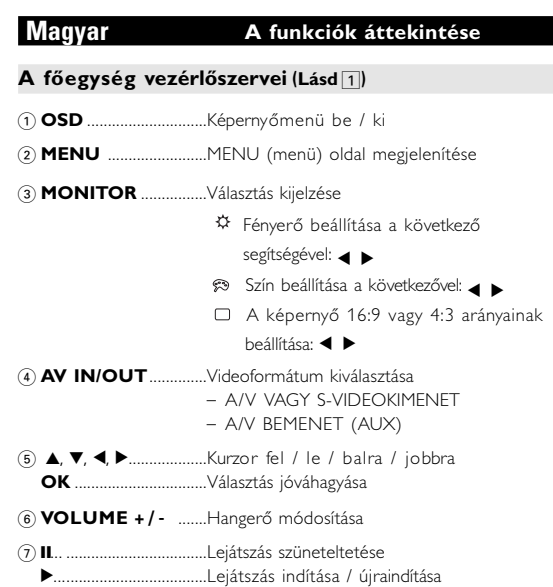

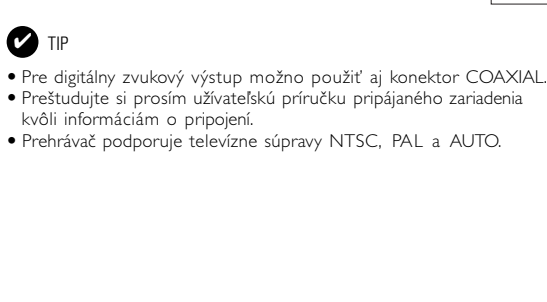

**Prípravy** 

8 0 **OPEN**.....................Ajtó kinyitása a korong behelyezéséhez, eltávolításához

### **Alapvető funkciók Az OSD (képernyőmenü) nyelvének beállítása**

*Semmilyen körülmények között ne kísérelje meg saját kezűleg megjavítani a készüléket; ez a garancia elvesztésével jár.* Ha bármilyen hiba előfordul, mielőtt javíttatni vinné a<br>készüléket, ellenőrizze az alább felsoroltakat. Ha a fel-sorolt<br>javaslatok alapján nem tudja megoldani a problémát, akkor<br>forduljon a forgalmazóhoz vagy a szervizhez.

**1** A készülék bekapcsolásához csúsztassa el a **POWER** feliratú bekapcsoló gombot **ON** (be) állásba.

**<sup>2</sup>** A beállításokhoz nyomja meg a **SET UP** gombot.

**5** Válassza ki a kívánt nyelvet, majd nyomja meg az **OK** gombot.

*- Az elemek vegyi anyagokat tartalmaznak, ezért a megfelelő hulladékgyűjtőbe kell azokat helyezni. - Az elem helytelen cseréje robbanáshoz vezethet. Kizárólag ugyanolyan vagy ugyanolyan típusúval cserélje.*<br>Az elem helytelen használata az elektrolit szivárgásával járhat, ami a<br>rekesz korrozióiához vagy akár az elem szétrobbanásához vezethet.

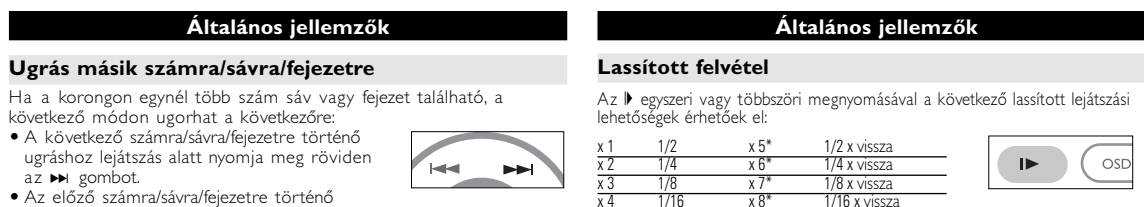

 $\mathbf{H}$  . The state  $\mathbf{H}$ 

**THE HELP**  $\Omega$ 

. IF

### **Alapvető funkciók DVD-korong lejátszása**

Bekapcsolás, a korong behelyezése és az ajtó bezárása után a lejátszás automatikusan elindul. A képernyőn olvashatóvá válik a korong típusa. Előfordulhat, hogy a korong felajánlja a menüből<br>történő választást. Miután választását a(z) ▲, ▼, ◀, ▶ gombokkal kiemeltté tette, nyomja meg az **OK** gombot. *Megjegyzés: Mivel a DVD-filmeket a világ különböző régióiban más*

- *időpontokban adják ki, minden lejátszó rendelkezik régiókóddal, és a korongok is rendelkezhetnek régiókódokkal. Ha a lejátszóétól eltérő régiókódú korongot helyez a készülékbe, a képernyőn megjelenik a régiókódra figyelmeztető jelzés. A lemezt nem lehet lejátszani, ki kell venni.* TIP The chamateur contract the chamateur contract the contract of the chamateur contract the chamateur contract the chamateur contract the chamateur contract the chamateur contract the chamateur controlled the chamateur co
	- **Zenei vagy video CD korong lejátszása** • A bekapcsolás, a korong behelyezése és az ajtó bezárása után a képernyőn olvashatóvá válik a betöltött korong típusa és tartalma.
	- A lejátszás elindításához nyomja meg az ▶ gombot. • Ha VCD -t MTV/Karaoke szolgáltatással együtt játszik le, a számgombok (0~9) megnyomásával választhatja ki a műsorszámot
	- és a <sup>2</sup> vagy az **OK** megnyomásával játszhatja azt le. Nyomja meg a **RETURN** gombot a választás menüjéhez való visszatéréshez. **DivX® lemez lejátszása**
	- A Philips szolgáltatásai közé tartozik a DivX® VOD (Video On Demand) regisztrációs kód, amely lehetové teszi, hogy a DivX® VOD szolgáltatás segítségével filmeket kölcsönözzön vagy vásároljon.<br>További információért lásd: <u>www.divx.com/vod.</u> • DIVX® VOD kiválasztása a SETUP menüből.
	- Feltűnik a regisztrációs kód
	- A regisztrációs kód használatával filmeket kölcsönözhet vagy<br>vásárolhat a DivX® szolgáltatás segítségével a következő honlapon:<br><u>www.divx.com/vod</u>. Kövesse az instrukciókat, és töltsön le filmeket<br>a CD-R-re, hogy később **TANÁCS**
	- A DivX ® VOD VOD-tól letöltött filmek csak ezen a DVD-lejátszón játszhatóak le.

## **Alapvető funkciók**

sárga fehér

Másolásvédett WMA fájlokat nem tud lejátszani.

### **JPEG korongok lejátszása**

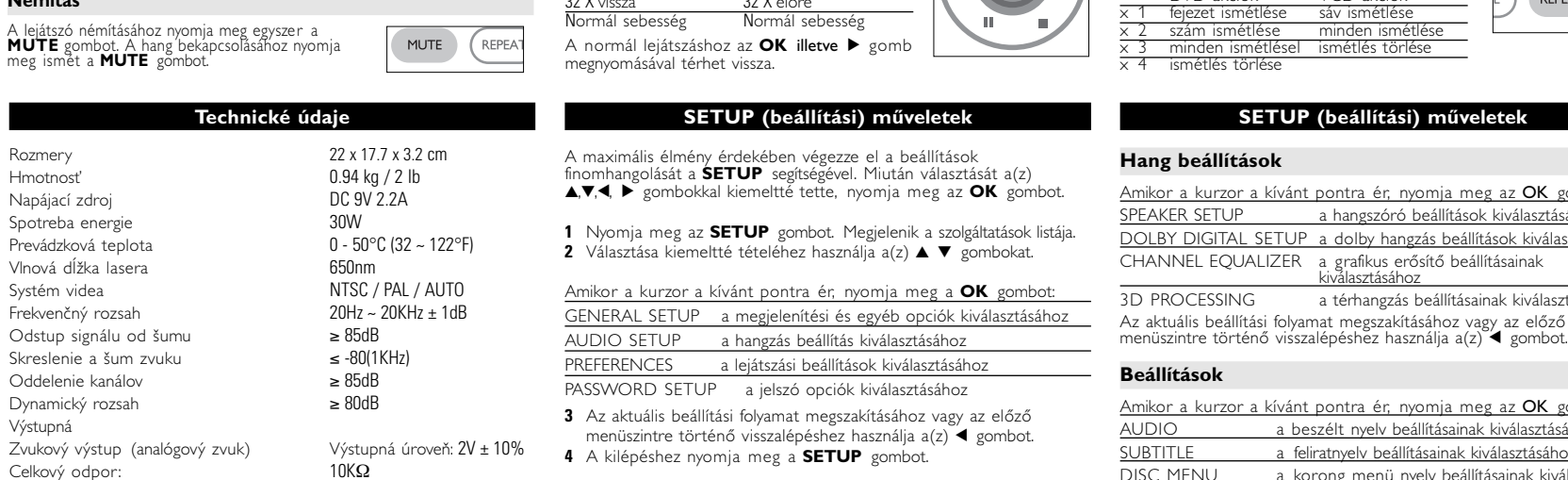

*Megjegyzés: A leírt műveletek a távirányítóval végezhetők el. Az ettől eltérő műveleteket külön jelezzük*

• Az egyes számra/sávra/fejezetre történő ugráshoz

**Állókép és keret léptetés**

opciókhoz:

; x 1 Szünet / Állókép ; x 2 A képernyőn ;2 látható

esési lehetőségek közül választhat:

lejátszáshoz az **OK** gomb megnyomásával térhet vissza.

**Keresés**

2 X vissza 2 X előre 4 X vissza 4 X előre 8 X vissza 8 X előre 16 X vissza 16 X előre

Normál sebesség Normál sebesség

### **Általános jellemzők Ismétlés A > B**

**AB** jelenik meg a képernyőn, és elindul a részlet. • A részlet elhagyásához nyomja meg ismét az **A > B** gombot.

### **Lejátszási módok**

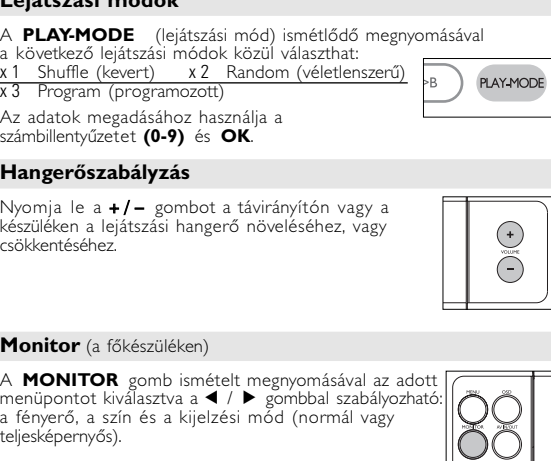

**Általános ismertetés**

### **A kezelési kézikönyvről**

#### végrehajtani a kívánt műveletet. **A távvezérlő használata**

• Az összes művelet a távirányítóval is elvégezhető.

#### arra, hogy semmi ne akadályozza az infravörös fénysugár útját. • A készüléken levő megfelelő billentyűkkel szintén vezérelhető az adott funkció.

### **Navigálás a menüben**

• A készülék intuitív menürendszerrel segíti a számos beállítás

- módosítását és a parancsok kiadását. Az adott funkció be- és kikapcsolásához használja a
- funkciógombokat. Az 3, <sup>4</sup>, <sup>1</sup>, <sup>2</sup> segítségével böngészhet a menüpontok között. Választását az **OK** gombot megnyomva nyugtázhatja.
- 

- **Hibaelhárítás Probléma Megoldás A korongot nem** – Ellenőrizze, nem címkével lefelé lett-e **lehet lejátszani** behelyezve. isztítsa meg a korong – A korong is lehet hibás. Ennek ellenőrzéséhez próbáljon lejátszani egy másikat. **A lejátszó nem** – Célozzon a távvezérlővel közvetlenül a **reagál a távvezérlőve l** lejátszó érzékelőjére, ami a készülék **kiadott parancsokra** előlapján található. Távolítson el minden tárgyat a jel útjából. Ellenőrizze vagy cserélje ki az elemeket. **A DVD képe torz,** – Csak a TV készülék által fogadni képes **vagy csak fekete-** (PAL/NTSC) formátumú korongot **fehérben élvezhető** (PAL/NTSC) fehérben élvezhető használjon. **Nincs hang a digitális** – Ellenőrizze a digitális csatlakozásokat.<br>**kimeneten** – A SETUP menüben ellenőrizze, hog **kimeneten** – A SETUP menüben ellenőrizze, hogy be van-e kapcsolva a digitális kimenet. **A lejátszó nem reagál** – A műveleteket a korong nem támogatja.
- **semmilyen parancsra** Olvassa el a koronghoz mellékelt lejátszási utasításokat. **A lejátszó melegszik** – A készülék burkolata hosszabb használat esetén felmelegedhet. Ez normális
- Aby ste zabránili poškodeniu prehrávača, tak ho pred pripojením alebo odpojením adaptéra vypnite. • Ak pripájate adaptér napájania v aute (zapaľovač), skontrolujte či je vstupné napätie adaptéra zhodné s napätím v aute.
- **Napájanie diaľkového ovládania 1** Otvorte kryt batérie. Odstráňte ochranný umelohmotný obal (len pred prvým použitím). **2** Vložte 1 lítiovú batériu 3V, typ CR2025.
- $\ddot{\bullet}$   $\dot{\odot}$   $\ddot{\bullet}$ Potom zatvorte kryt. *POZOR! - Batérie obsahujú chemické látky, preto by sa mali riadne znehodnotiť. - Pri nesprávnej výmene batérie hrozí nebezpečenstvo výbuchu. Vymeňte iba za rovnaký alebo ekvivalentný typ. - Nesprávne používanie batérie môže spôsobiť vytečenie elektrolytu a koróziu krytu alebo spôsobiť prasknutie batérie. - Ak nebudete prístroj dlhší čas používať, vyberte napájacie články z*

jelenség.

### **DVD-Video**<br>A korongra felvett anyagtól függően (mozi, videoklip,<br>filmsorozat stb.) azon egy vagy több cím is található, filmsorozat stb.) azon egy vagy több cím is található,<br>melyeken belül több fejezet lehet. Az ezekhez való könnyű és gyors hozzáférés érdekében készüléke lehetővé teszi a címek, fejezetek közötti navigálást. **Video CD** A korongra felvett anyagtól függően (mozi, videoklip, John Filmsorozat stb.) azon egy vagy több sáv taláható,<br>filmsorozat stb.) azon egy vagy több index is lehet. Ezek az (penniformációk rendszerint a borítón olvashatók. A **Zenei CD / MP3 CD / WMA** A zenei CD / MP3 CD / WMA korongok csak<br>zeneszámokat tartalmaznak. Ezek a megszokott módon,<br>sztereó rendszeren keresztül a távirányítón vagy a<br>főegységen található gombokkal, esetleg a TV<br>készülék képernyőjén megjelenő men **COMPACT**<br> **COMPACT**<br> **COMPACT Plays AV**<br> **Windows**<br>
Media<sup>TH</sup> (OSD) segítségével játszhatóak le. **JPEG fájlokat tartalmazó CD** A készüléken JPEG állóképek is megjeleníthetők. **DivX-Video** A lejátszó DivX® formátumú fájlok lejátszására is alkalmas.  $\square$ • Eredeti DivX® CertifiedTM termék. • Lejátsza a DivX®5, DivX®4, DivX®3, és DivX® videó tartalmat. **Zero Bright Dot™** Elvezze a legjobb minőségű, zavaró üres pontoktól<br>mentes képeket az LCD kijelzőn. Az LCD kijelzők<br>általában rendelkeznek némi tökéletlenséggel, amit az<br>LCD ipar "világos foltoknak" hív. Bizonyos számú fehér<br>folt jelenlétét

*A készülék megfelel az Európai Közösség rádiófrekvenciás zavarra vonatkozó előírásainak.*

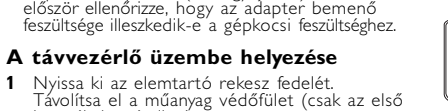

<u>خور میں اس کا معاون میں اس</u>

້∝ ⊙ີ້

használatba vételkor). **<sup>2</sup>** Helyezzen be 1 x CR2025 típusú 3 voltos lítium elemet, majd zárja vissza a rekeszt.

### **Általános információk**

- **A korongok kezelése** • Ne ragasszon papírt vagy ragasztószalagot
- a korongra. Óvja a korongot a közvetlen napfénytől és más hőforrásoktól.
- Lejátszás után helyezze vissza a korongot a tokjába. • A tisztítást végezze belülről kifelé, száraz,
- szöszmentes törlőkendővel. **Az LCD képernyő használata**

### **Környezetvédelmi vonatkozások**

A készülék csomagolása fölösleges csomagolóanyagokat nem tartalmaz. Mindent megtettünk annak érdekében, hogy a csor szét lehessen választani egynemé anyagra: karton, PS, PE, PET.<br>A kécsülék akust választani egynemé anyagra: karton, PS, PE, PET. A készülék olyan anyagokból áll, melyek újrahasznosíthatók, ha a szétszerelést egy hozzáértő cég végzi. Kérjük, hogy a somagolóanyagokat, a használt elemeket és az öreg készüléke a helyi előírások figyelembe vételével helyezze a hulladékgyějtőkbe. **Felhasználói jogokkal kapcsolatos tudnivalók**

#### "DivX, DivX" Certified és a hozzá tartozó emblémák a XNetworks, Inc. védjegyei, és használatuk licenchez kötöt. Minden védjegy és bejegyzett védjegy az illető jogtulajdonost illeti.

**Bemutatkozás**

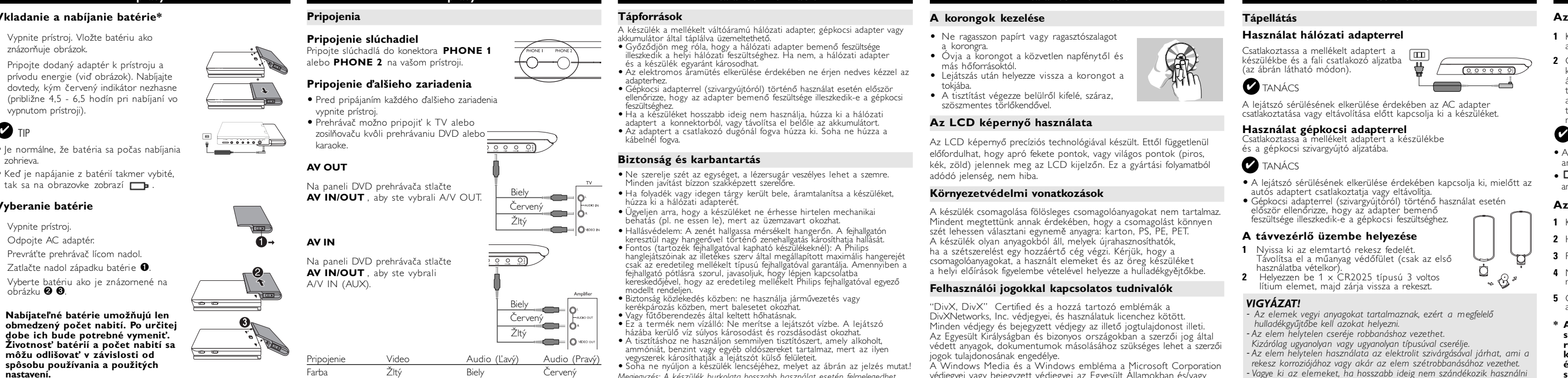

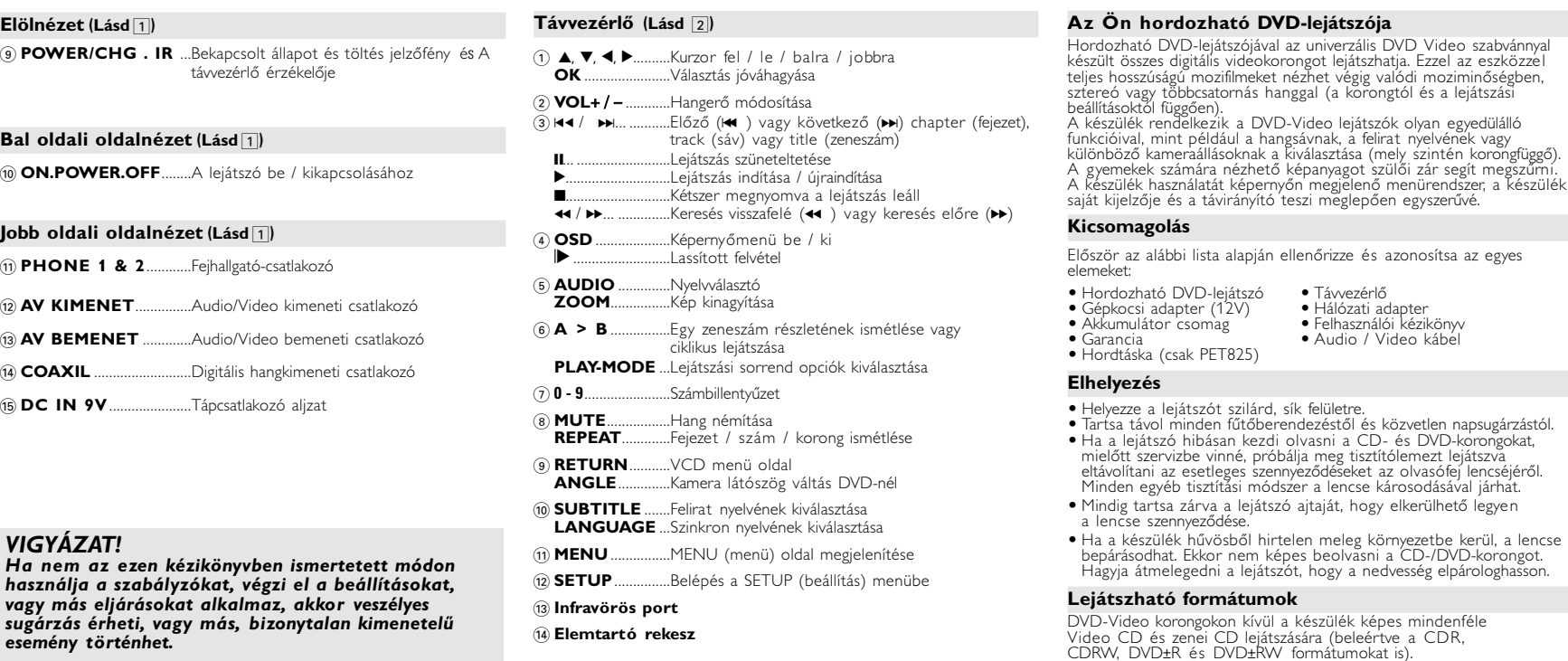

### **Általános információk**

### **Biztonság és karbantartás**

• Ne szerelje szét az egységet, a lézersugár veszélyes lehet a szemre. Minden javítást bízzon szakképzett szerelőre. • Ha folyadék vagy idegen tárgy került bele, áramtalanítsa a készüléket, húzza ki a hálózati adapterét. • Ügyeljen arra, hogy a készüléket ne érhesse hirtelen mechanikai behatás (pl. ne essen le), mert az üzemzavart okozhat.

ammóniát, benzint vagy egyéb oldószereket tartalmaz, mert az ilyen vegyszerek károsíthatják a lejátszót külső felületeit. • Soha ne nyúljon a készülék lencséjéhez, melyet az ábrán az jelzés mutat.! *Megjegyzés: A készülék burkolata hosszabb használat esetén felmelegedhet. Ez normális jelenség.*

**Előkészületek**

### **Csatlakozások**

### **Fejhallgató csatlakoztatása** Csatlakoztassa a fejhallgatót a **PHONE 1**

### **AV BEMENET**

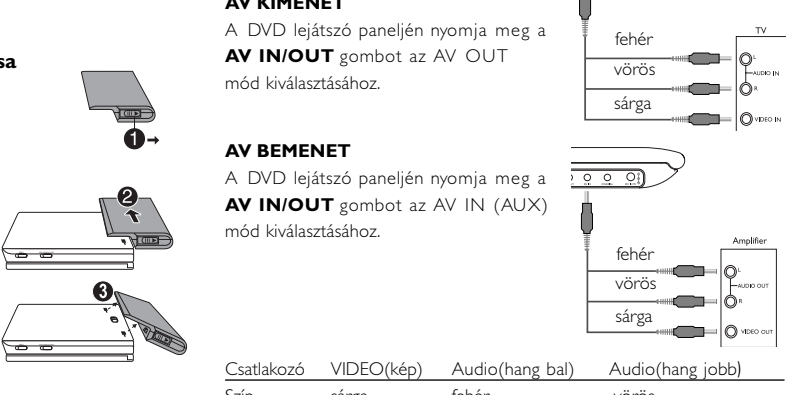

### **OSD (képernyőüzenet) beállítások**

Amikor a kurzor a kívánt pontra ér, nyomja meg a **OK** gombot, majd:

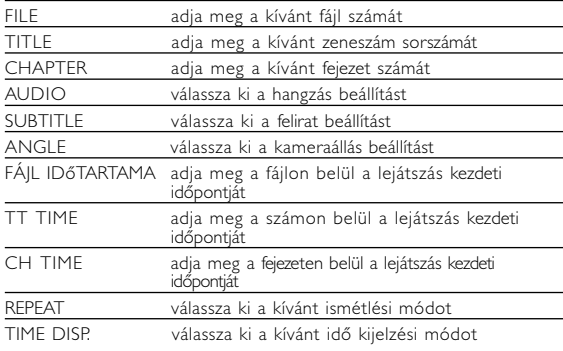

**3** Az adatok megadásához használja a számbillentyűzetet **(0-9)**.

**4** Az aktuális beállítási folyamat megszakításához vagy az előző menüszintre történő visszalépéshez használja az 1 gombot.

**5** A kilépéshez nyomja meg az **OSD** gombot.

finomhangolását a **SETUP** segítségével. Miután választását a(z) 3,4,1, <sup>2</sup> gombokkal kiemeltté tette, nyomja meg az **OK** gombot.

**Általános beállítások**

az  $\blacktriangleright$  gombot.

Amikor a kurzor a kívánt pontra ér, nyomja meg az **OK** gombot:

kiválasztásához

SPDIF a digitális hang beállítások kiválasztásához a képaláírás beállítások kiválasztásához SCREEN SAVER a képernyővédő beállítások kiválasztásához Az aktuális beállítási folyamat megszakításához vagy az előző iszintre történő visszalépéshez használja a(z) $\breve{}\blacktriangleleft\;$  gombot

a csatlakoztatott TV készülék adási normájának

a képernyőmenü nyelvének kiválasztásához

/ DISPLAY a képarány kiválasztásához

**SETUP (beállítási) műveletek**

**Hang beállítások**

3D PROCESSING a térhangzás beállításainak kiválasztásához

Amikor a kurzor a kívánt pontra ér, nyomja meg az OK gombot: AUDIO a beszélt nyelv beállításainak kiválasztásához

Szerezzen DivX kódot a VOD használatához.

SUBTITLE a feliratnyelv beállításainak kiválasztásához DISC MENU a korong menü nyelv beállításainak kiválasztásához PARENTAL a szülői opciók kiválasztásához

**Beállítások**

ENERGIATAKARÉKOS akkumulátorról történő lejátszás esetén aktiválja az energiatakarékos módot

Az aktuális beállítási folyamat megszakításához vagy az előző<br>menüszintre történő visszalépéshez használja a(z) **◀** gombot.<br>*Megjegyzés: A szülői opciók csak kikapcsolt jelszavas üzemmód esetén<br>hozzáférhetőek.* 

Amikor a kurzor a kívánt pontra ér, nyomja meg az **OK** gombot:

**Jelszóbeállítás**

PASSWORD a meglévő jelszó (alapérték: 99999) módosításához Az aktuális beállítási folyamat megszakításához vagy az előző menüszintre történő visszalépéshez használja a(z) 1 gombot.

DEFAULT A gyári beállítások visszaállítása

<u>PW MODE a jelszó be- vagy kikapcsolásához a m</u>

Üzemi hőmérséklet tartomány 0 - 50°C (32 ~ 122°F) A lézer hullámhossza 650nm Videorendszer NTSC / PAL / AUTO Frekvencia-jelleggörbe 20Hz ~ 20KHz ± 1dB Jel-zaj arány Hangtorzítás + zaj ≤ -80(1KHz) Csatornák elkülönítése ≥ 85dB<br>Dinamika tartomány ≥ 80dB Dinamika tartomány Kimeneti Hangkimenet (analóg hang) Kimeneti szint: 2V ± 10% Terhelési impedancia: 10KΩ<br>Kép kimenet jelszintje: 1Vp - p ± 20% Kép kimenet jelszintje: Terhelési impedancia: **A PHILIPS fenntartja magának a jogot, hogy előzetes**

**figyelmeztetés nélkül változtasson a termék kivitelén és jellemzőin.**

**A gyártó által jóvá nem hagyott módosítások semmissé tehetik a felhasználó jogait a készülék működtetésére vonatkozóan.**

**Minden jog fenntartva.**

### **MAGYARORSZÁG**

**Minőségtanúsítás** A garanciajegyen feltüntetett forgalombahozó vállalat a 2/1984. (III.10.) BkM-IpM együttes rendelet értelmében tanúsítja, hogy ezen készülék megfelel a mûszaki adatokban megadott értékeknek.

#### **Figyelem! A meghibásodott készüléket - beleértve a hálózati csatlakozót is - csak szakember (szerviz) javíthatja.**

**Ne tegye ki a készüléket esőnek vagy nedvesség hatásának! Garancia**

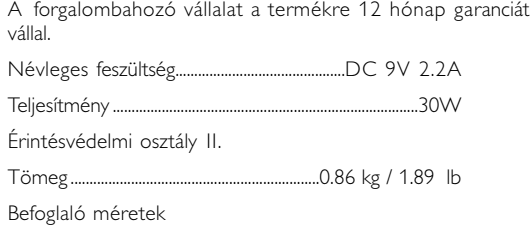

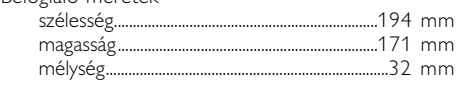

#### **Informácie o autorských právach** Vyhotovovanie neoprávnených kópií materiálov vrátane pocítacových programov, súborov, vysielaných programových a zvukových nahrávok môže ušením autorských práv a naplnat. skutkovú podstatu trestného cinu. Toto zariadenie nesmie byt na takýto úcel používané.

. **Likvidácia tohto produktu** Váš produkt bol navrhnutý a vyrobený pomocou vysokokvalitných materiálov a komponentov, ktoré sa dajú recyklovať a znova využiť.  $\overline{\mathcal{F}}$ Keď sa na produkte nachádza symbol prečiarknutého koša s kami, znamená to, že tento produkt pokrýva Európska smernica 2002/96/EC Informujte sa o miestnom systéme separovaného zberu elektrických a elektronických výrobkov.

Postupujte podľa miestnych pravidiel a nevyhadzujte tento produkt do bežného odpadu z domácnosti. Správnou likvidáciou starého produktu pomôžete zabrániť možným negatívnym následkom na životné prostredie a ľudské zdravie. **Felhasználói jogokkal kapcsolatos tudnivalók**

A szerzoi jog által védett anyagok, beleértve a számítógépes programokat, az

#### adatállományokat, a rádió- és televízióadásokat, valamint a hangfelvételeket, sulatlan másolása a szerzoi jogok megsértését jelentheti és buncselekményt íthat meg. Ez a készülék ilyen célokra nem használható. **Az elhasznált termék hulladékkezelése** Ezt a terméket minőségi, újrafeldolgozható és újrahasznosítható anyagok és

#### UWAGA! Nie narażać urządzenia na kontakt z kapiącą lub pryskającą wodą. Nie stawiać niebezpiecznych przedmiotów (np. naczyń wypełnionych wodą, zapalonych świeczek) na urządzeniu.

### **Informacje o prawach autorskich** Dokonywanie nielegalnych kopii materialów chronionych przez prawo autorskie, w tym programów komputerowych, zbiorów, przekazów radiowych i nagran moze stanowic naruszénie praw autorskich i czyn<br>zabroniony prawem karnym. Ten sprzet nie moze byc uzywany w<br>takich celach. . **Utylizacja zużytych urządzeń** Produkt został wykonany z wysokiej jakości materiałów i elementów,

- vagy **PHONE 2** feliratú aljzatba.  $+\circ\text{---}\circ\text{---}$ **Külső eszközök csatlakoztatása** • A külső eszköz csatlakoztatását lekapcsolt állapotban végezze. • A lejátszó a DVD-k vagy a karaoke élményeinek gazdagításához TV készülékhez vagy erősítőhöz is csatlakoztatható.
- $20000$ **AV KIMENET** A DVD lejátszó paneljén nyomja meg a fehér **AV IN/OUT** gombot az AV OUT vörös **entre** mód kiválasztásához.  $-\rightarrow$ sárga

na životní prostředí a lidské zdraví.

VIGYÁZAT!

#### **Diaľkový ovládač Diaľkový ovládač (viï obr.** 2**)**  $1$   $\bullet$ ,  $\nabla$ ,  $\bullet$ ,  $\blacktriangleright$  ............Kurzor nahor / nadol / doľava / doprava **OK** .........................Potvrdí výber 2 **VOL + / -**...............Zmena hlasitosti ........Na predošlú (lस) alebo ďalšiu (►) kapitolu, stopu alebo titul<br>"Pozastaví prehrávanie .. Spustí / obnoví prehrávanie 9............................Pre zastavenie prehrávania stlačte dvakrát ....Vyhľadávanie dozadu (<< ) alebo výhľadávanie dopredu ( $\blacktriangleright$ ) ...**OSD** menu zap. / vyp. . ..........................Pomalý pohyb 5 **AUDIO** ..................Výber jazyka zvuku ..Zväčšuje <sup>⁄</sup>obraz vide 6 **A > B**.....................Opakovať alebo prehrávať v slučke titul **PLAY-MODE** ........Volí možnosti zoradenia prehrávania 7 **0 - 9**.......................Číselná klávesnica

- 8 **MUTE**........................Stlmí hlasitosť prehrávača<br>**REPEAT** ..................Opakuje kapitolu / titul ....Opakuje kapitolu / titul / disk 9 **RETURN**...............Stránka menu pre VCD **ANGLE**..................Volí uhol DVD kamery .......Výber jazyka titulkov **LANGUAGE**<br>Language ! **MENU**...................Zobrazí stránku MENU
- @ **SETUP** ..................Vstup do menu SETUP **13** Infračervený port

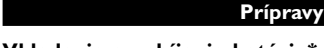

#### **Vkladanie a nabíjanie batérie\* 1** Vypnite prístroj. Vložte batériu ako

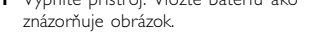

**2** Pripojte dodaný adaptér k prístroju a prívodu energie (viď obrázok). Nabíjajte dovtedy, kým červený indikátor nezhasne (približne 4,5 - 6,5 hodín pri nabíjaní vo vypnutom prístroji).

### $\bullet$  TIP

### **Vyberanie batérie**

**1** Vypnite prístroj. **2** Odpojte AC adaptér.

**dobe ich bude potrebné vymeniť. Životnosť batérií a počet nabití sa môžu odlišovať v závislosti od spôsobu používania a použitých**

**nastavení.**

**Riešenie problémov**

#### *V žadnom prípade sa nepokúšajte sami opraviť prístroj, pretože v tomto prípade stratíte právo na záruku. V prípade akejkoľvek závady, predtým ako odnesiete prístroj do opravovne, skontrolujte ho podľa niže uvedených bodov. Ak sa Vám problém, na základe nami navrhovaného nepodarí vyriešiť, obráťte sa na predajňu alebo na servis.* **Problém Riešenie Žiadne napájanie** – Skontrolujte, či sú správne zapojené zástrčky elektrickej siete. – Skontrolujte, či je v elektrickej zásuvke napätie zapojením iných spotrebičov do nej. – Skontrolujte, či je batéria vložená správne. – Skontrolujte, či je adaptér v aute zapojený správne. **Skreslený obraz** – Skontrolujte, či na disku nie sú odtlačky prstov a vyčistite ho pomocou jemnej tkaniny pohybmi od stredu k okraju. – Niekedy sa môže objaviť skreslenie obrazu. Nie je to závada. **Obraz je rušený/na TV** – Môže byť nesprávne zvolené **obrazovke s a** nastavenie NTSC/PAL. Skontrolujte, či **nezobrazujú farby** je nastavenie TV rovnaké ako nastavenie prehrávača.

**Távvezérlő**

#### **Előkészületek Az akkumulátor csomag csatlakoztatása és töltése\* 1** Kapcsolja ki a készüléket. Csatlakoztassa az akkumulátor csomagot az ábra alapján.

- **2** Csatlakoztassa a mellékelt adaptert a készülékbe és a fali csatlakozó aljzatba (az ábrán látható módon). Végezze addig a töltést, amíg a vörös jelzőfény ki nem alszik (ez a készülék kikapcsolt állapotában történő töltés esetén kb. 4,5 - 6,5 óra múlva várható).
- *TANÁCS*
- A töltés alatt az akkumulátor melegszik, ami normális jelenség.  $\bullet$   $\Box$  jelzés jelenik meg a képernyőn, amennyiben az akku lemerülőben van.
- **Az akkumulátor csomag eltávolítása**
- **1** Kapcsolja ki a készüléket. **2** Húzza ki a hálózati adaptert.
- **3** Fordítsa fejjel lefelé a készüléket.
- **4** Nyomja le az akkumulátor csomag<br>reteszét **❶**.
- **5** Csúsztassa ki az akkumulátor csomagot az ábrán látható módon **@ ®**.
- **\* Az akkumulátorok korlátozott számú feltöltési ciklussal**
- **rendelkeznek, és esetleg cserélni kell őket. Az akkumulátorok élettartama és a töltési ciklusok száma a használat módjától és a beállításoktól függ.**

**Hibaelhárítás** Ha a DVD-Video lejátszó meghibásodására utaló jeleket tapasztal,

először nézze át az ellenőrzőlistát. Elképzelhető, hogy valami felett elsiklott a figyelme.

### *FIGYELMEZTETÉS:*

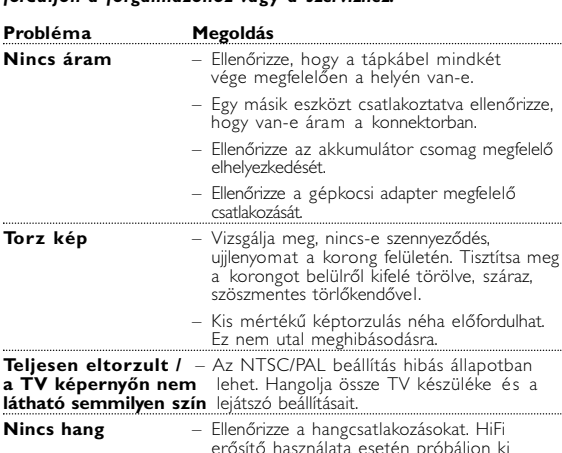

másik hangforrást.

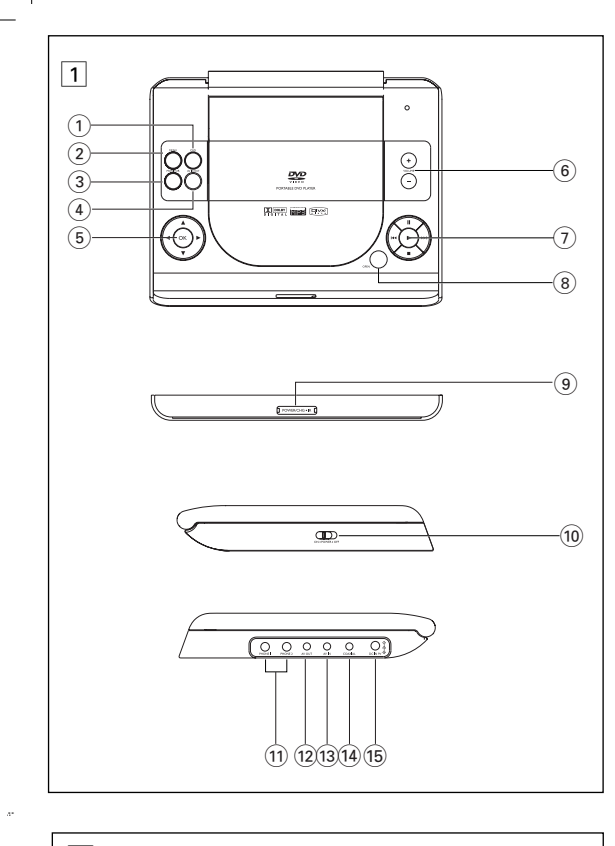

*VIGYÁZAT!*

*rekesz korroziójához vagy akár az elem szétrobbanásához vezethet. - Vagye ki az elemeket, ha hosszabb ideig nem szándékozik használni a készüléket.*

*prístroja.*

 $\triangledown$  tip

fehér vörös

 $\frac{1}{2}$ 

 $\begin{picture}(180,10) \put(0,0){\line(1,0){10}} \put(15,0){\line(1,0){10}} \put(15,0){\line(1,0){10}} \put(15,0){\line(1,0){10}} \put(15,0){\line(1,0){10}} \put(15,0){\line(1,0){10}} \put(15,0){\line(1,0){10}} \put(15,0){\line(1,0){10}} \put(15,0){\line(1,0){10}} \put(15,0){\line(1,0){10}} \put(15,0){\line(1,0){10}} \put(15,0){\line($ 

- o  $\blacksquare$ 

### pet821 (D) 12/28/05 12:49 PM Page 2